# **CRIMSON 2 TUTORIALS**

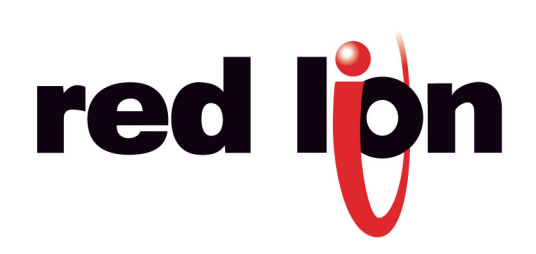

## **TABLE OF CONTENTS**

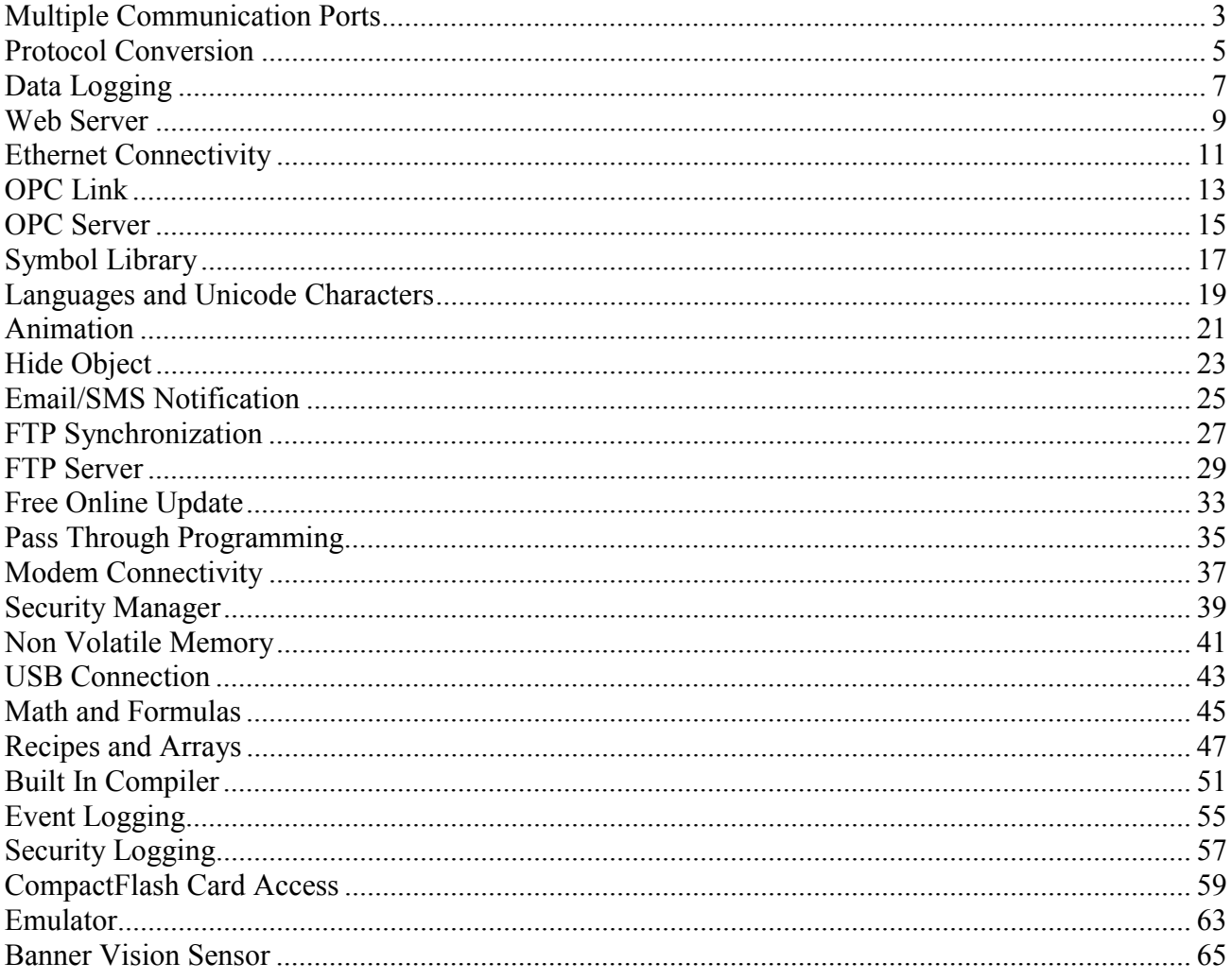

## <span id="page-4-0"></span>**MULTIPLE COMMUNICATION PORTS**

#### **DESCRIPTION**

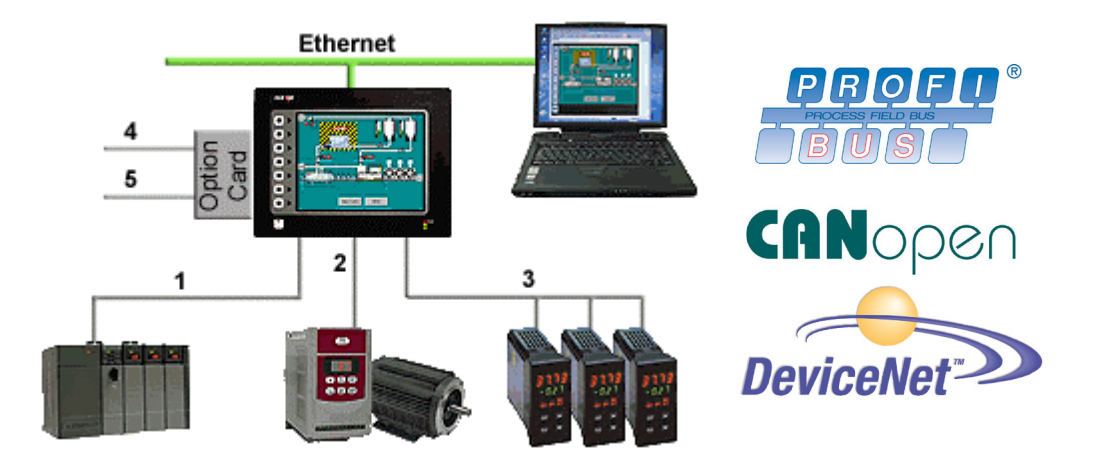

With three serial ports standard, (up to five with optional expansion card), and an Ethernet port capable of running four protocols, the G3 is the most powerful communications platform available today. Pick the best-in-class PLC, drive, temperature controllers, etc. for your next machine. The Red Lion G3 will make sure they communicate seamlessly to one another.

#### **BENEFITS**

- Save time by avoiding communication card setup and programming in PLCs and other devices.
- Embedded drivers for all major automation manufacturers (100+).
- No extra hardware required when adding new equipment.

#### **EXAMPLE**

A machine manufacturer provides extra functionalities for his customer by displaying all of the process data from the multiple devices necessary for his plastic injection units.

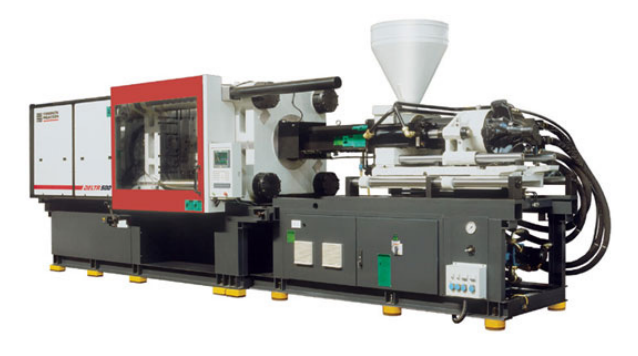

#### **CONFIGURING MULTIPLE PROTOCOLS IN JUST 5 STEPS**

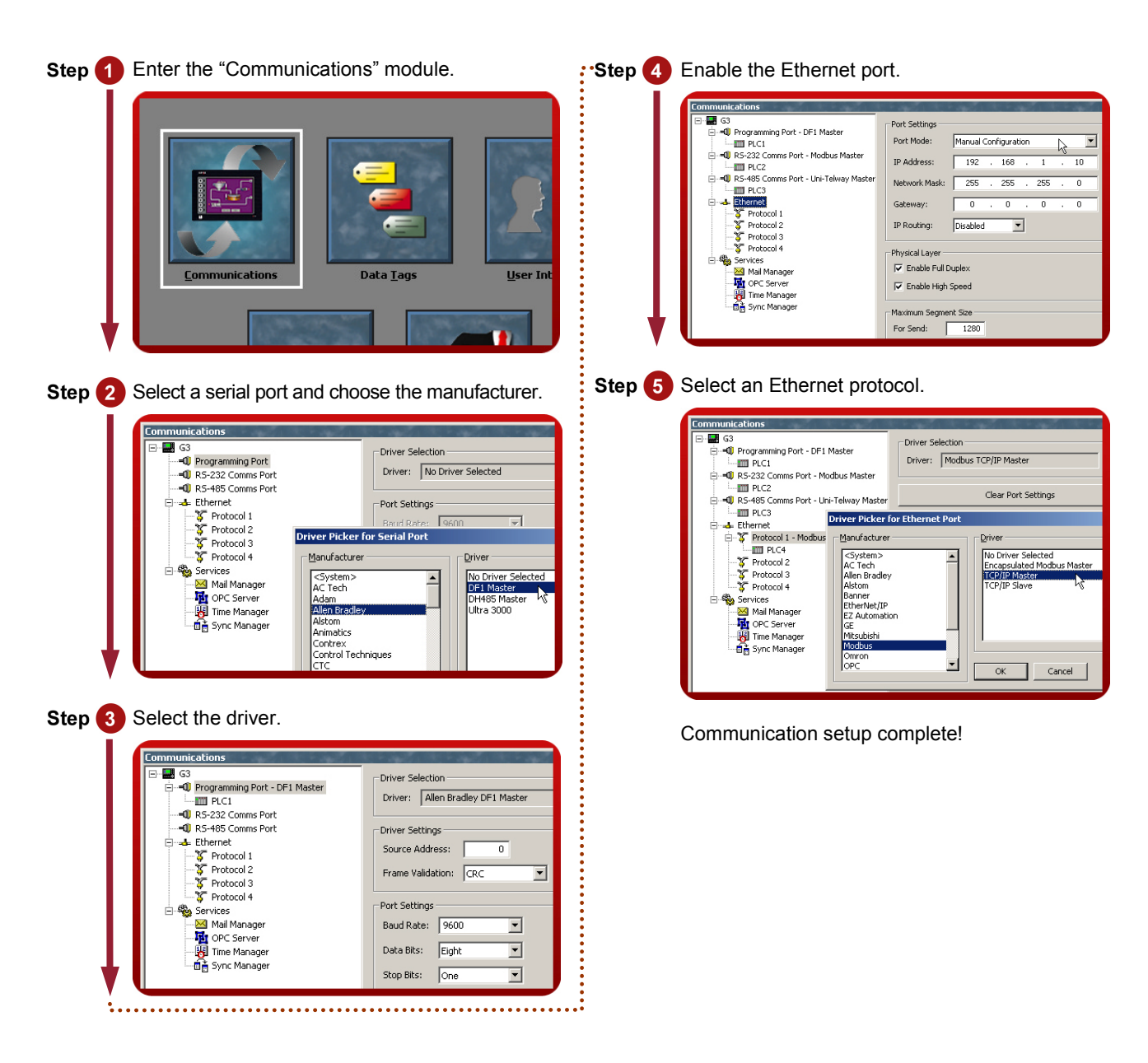

Reference: [http://www.redlion.net/g3features/G3 Feature - Comm Ports.html](http://www.redlion.net/G3features/G3%20Feature%20-%20Comm%20Ports.html)

## <span id="page-6-0"></span>**PROTOCOL CONVERSION**

#### **DESCRIPTION**

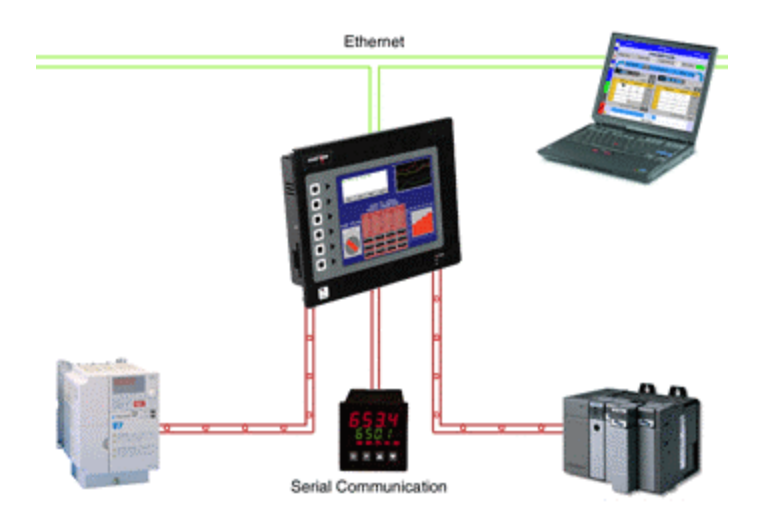

With the G3's powerful protocol converter, you have the ability to exchange data between any and all connected devices. With a few clicks of the mouse, you can map a setpoint from a PLC to a variable speed drive, or provide a PLC program with information as to the status of a PID controller.

#### **BENEFITS**

- Save time by avoiding communication card setup and programming in PLCs and other devices.
- Exchange data between connected devices seamlessly.
- No extra hardware required when adding new equipment.

#### **EXAMPLE**

An OEM provides options for end users on his weighing system. By connecting optional devices to available communication ports on the G3, exchanging data with the controller is done in minutes with no extra programming or hardware necessary.

#### **PROTOCOL CONVERSION IN JUST 5 STEPS**

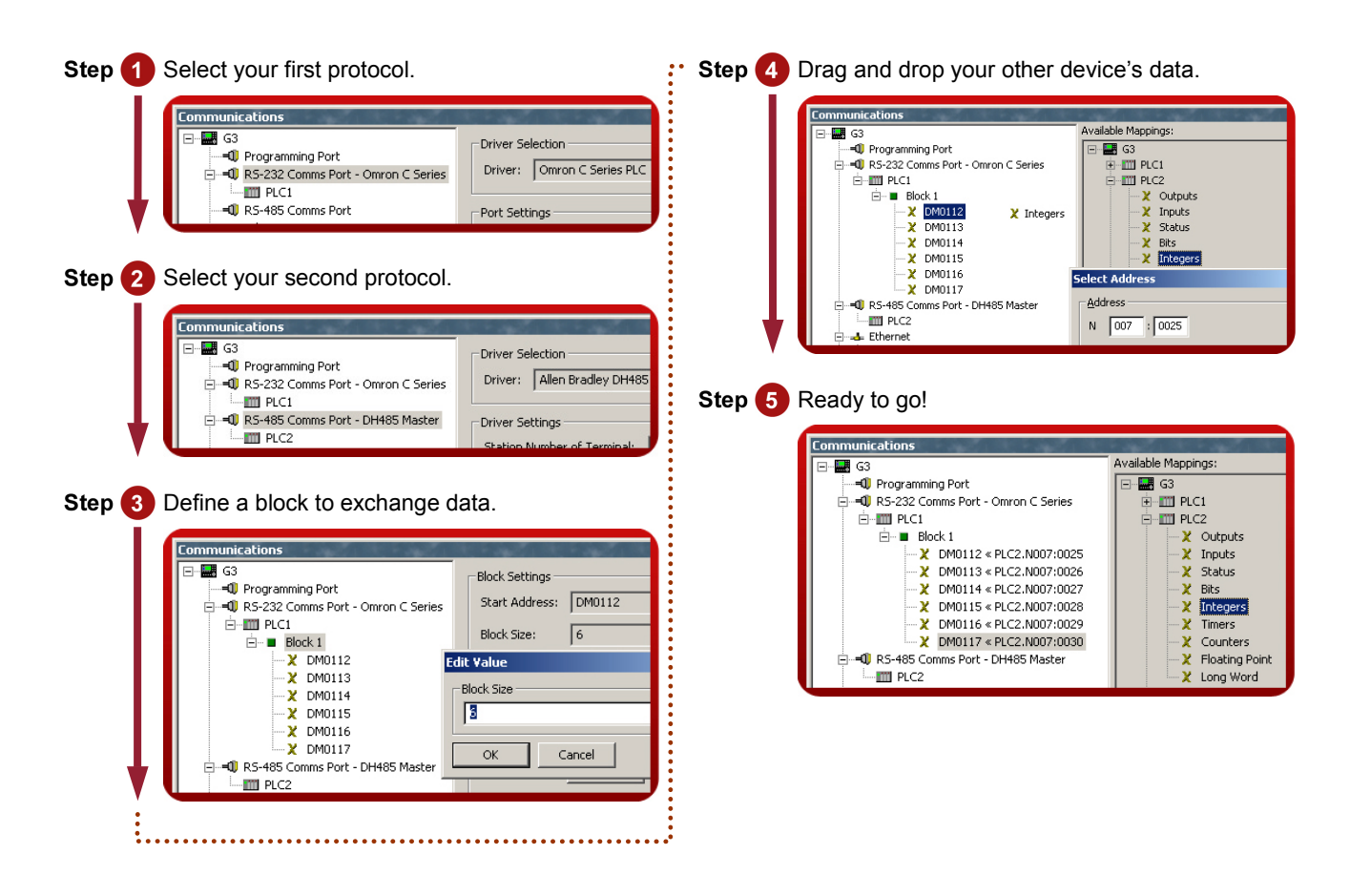

Reference: [http://www.redlion.net/g3features/G3 Feature - Converter.html](http://www.redlion.net/G3features/G3%20Feature%20-%20Converter.html) 

## <span id="page-8-0"></span>**DATA LOGGING**

#### **DESCRIPTION**

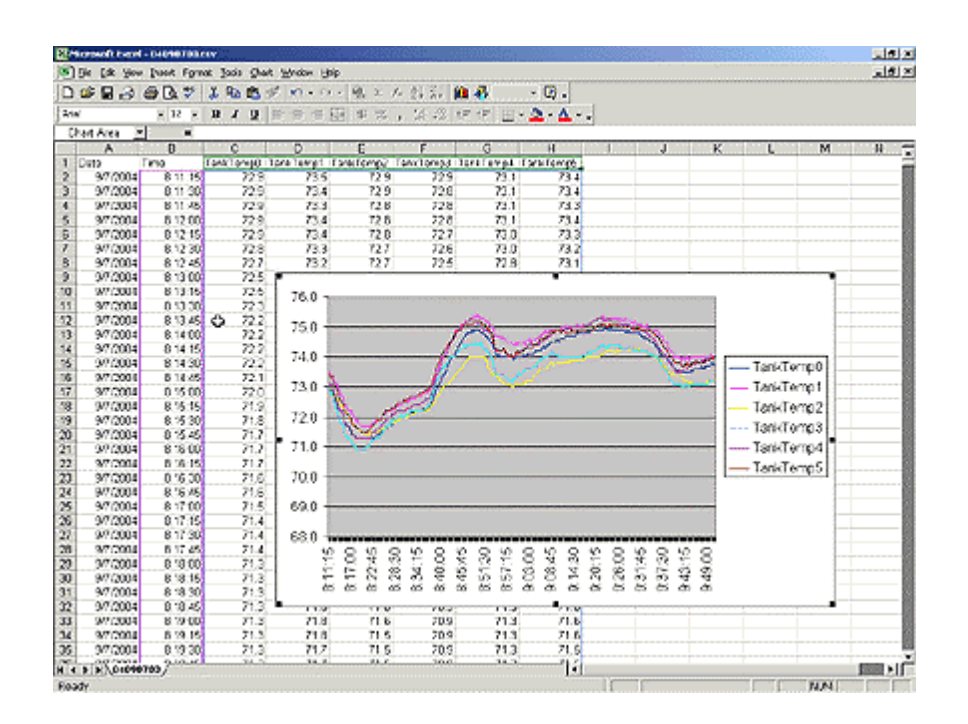

The G3 will log tags at user-programmable rates, and automatically time/date stamp them. The information is stored in open CSV file format, allowing you to access them with virtually any application, such as Microsoft Excel.

#### **BENEFITS**

- Record your system' performance for faultfinding or process improvement.
- Facilitate preventive maintenance by monitoring critical area of your system.
- Built in data logger provides "IT-Ready" data in CSV file format.

#### **EXAMPLE**

A cold storage facility uses the G3 to monitor and record multiple refrigerators to ensure that the food is kept at safe temperatures. If a problem occurs, the G3 notifies the appropriate personnel before unsafe conditions are reached. Further, by monitoring the refrigeration system's response to events, such as a door causing a temperature rise, the health of the system can be evaluated.

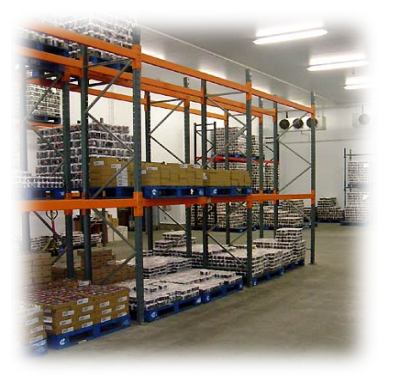

#### **DATA LOGGING IN 6 STEPS**

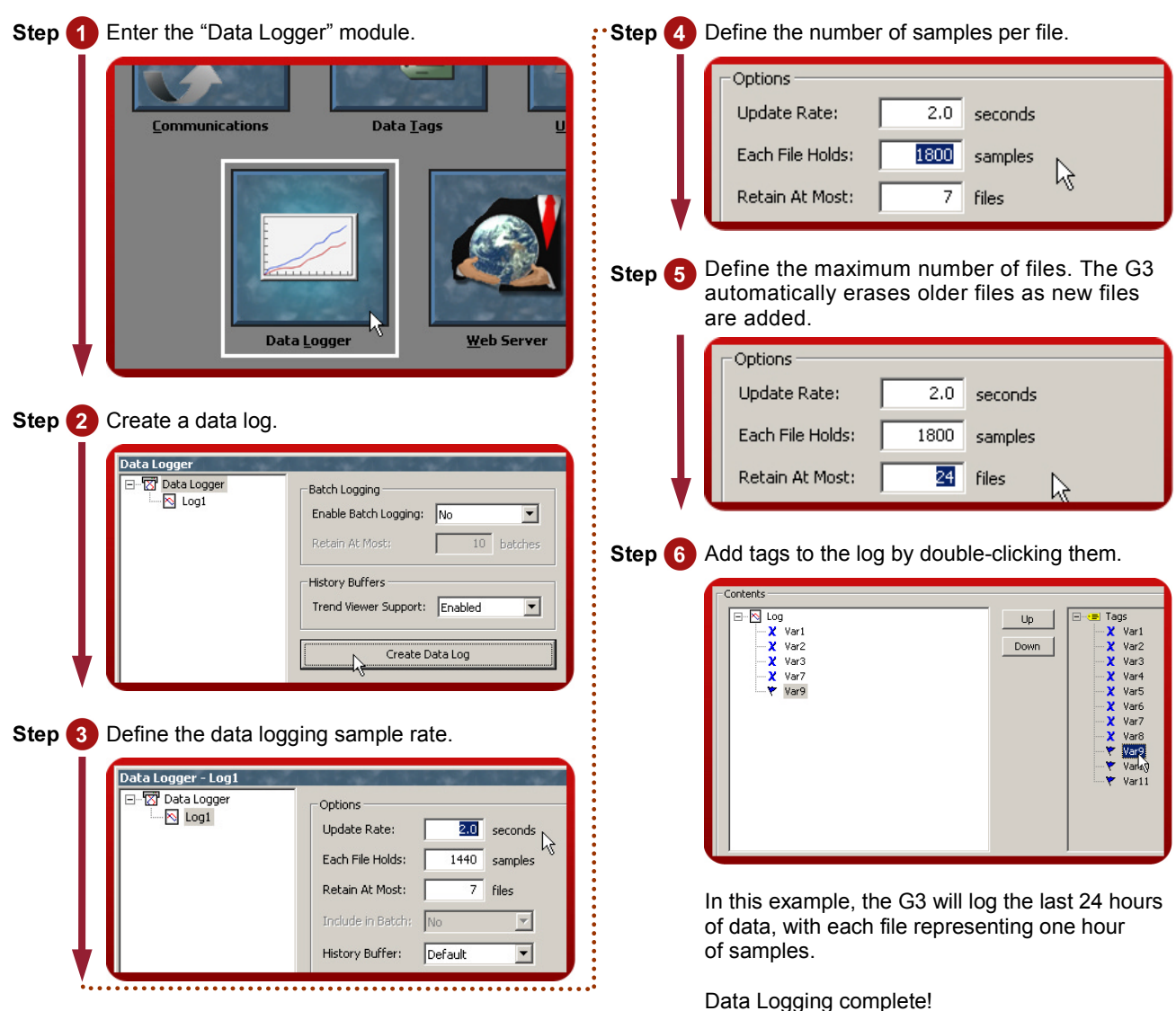

Reference: [http://www.redlion.net/g3features/G3 Feature - Data\\_Logging.html](http://www.redlion.net/G3features/G3%20Feature%20-%20Data_Logging.html)

## <span id="page-10-0"></span>**WEB SERVER**

#### **DESCRIPTION**

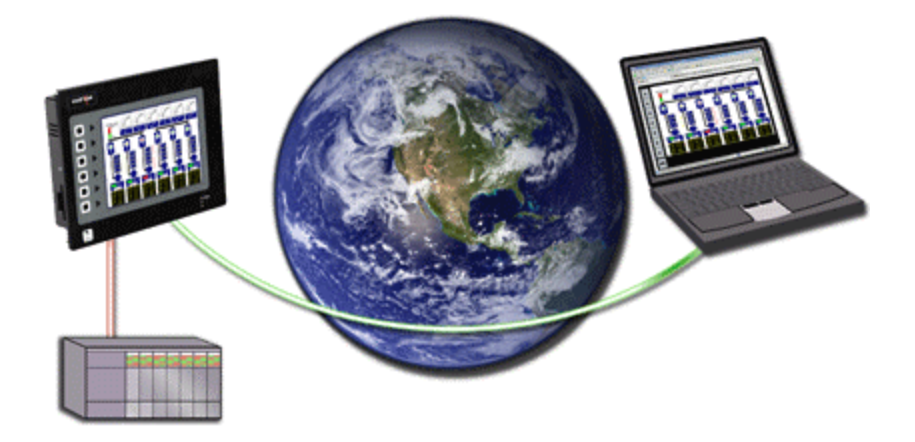

Through use of the G3's built-in web server, any page within the database is immediately accessible via web browser. This allows remote personnel to view, as well as control, the HMI from anywhere in the world. For added flexibility, the G3 can also be configured to serve custom HTML pages created in any HTML editor.

#### **BENEFITS**

- Remotely access your application from anywhere.
- Access your system information and status, download process data and log files.

#### **EXAMPLE**

A carwash owner uses the G3 to connect to his various installations via a web browser. This allows him to check the condition of each bay's equipment, as well as the financial performance of each location. If intervention is required, e.g. shutdown due to a water leak, the customer can take action without leaving his home.

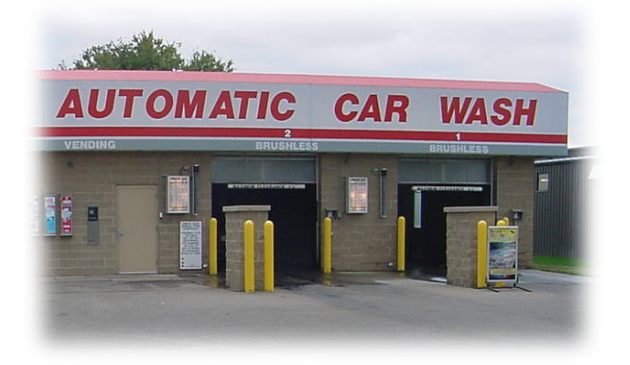

#### **ACTIVATING THE WEB SERVER**

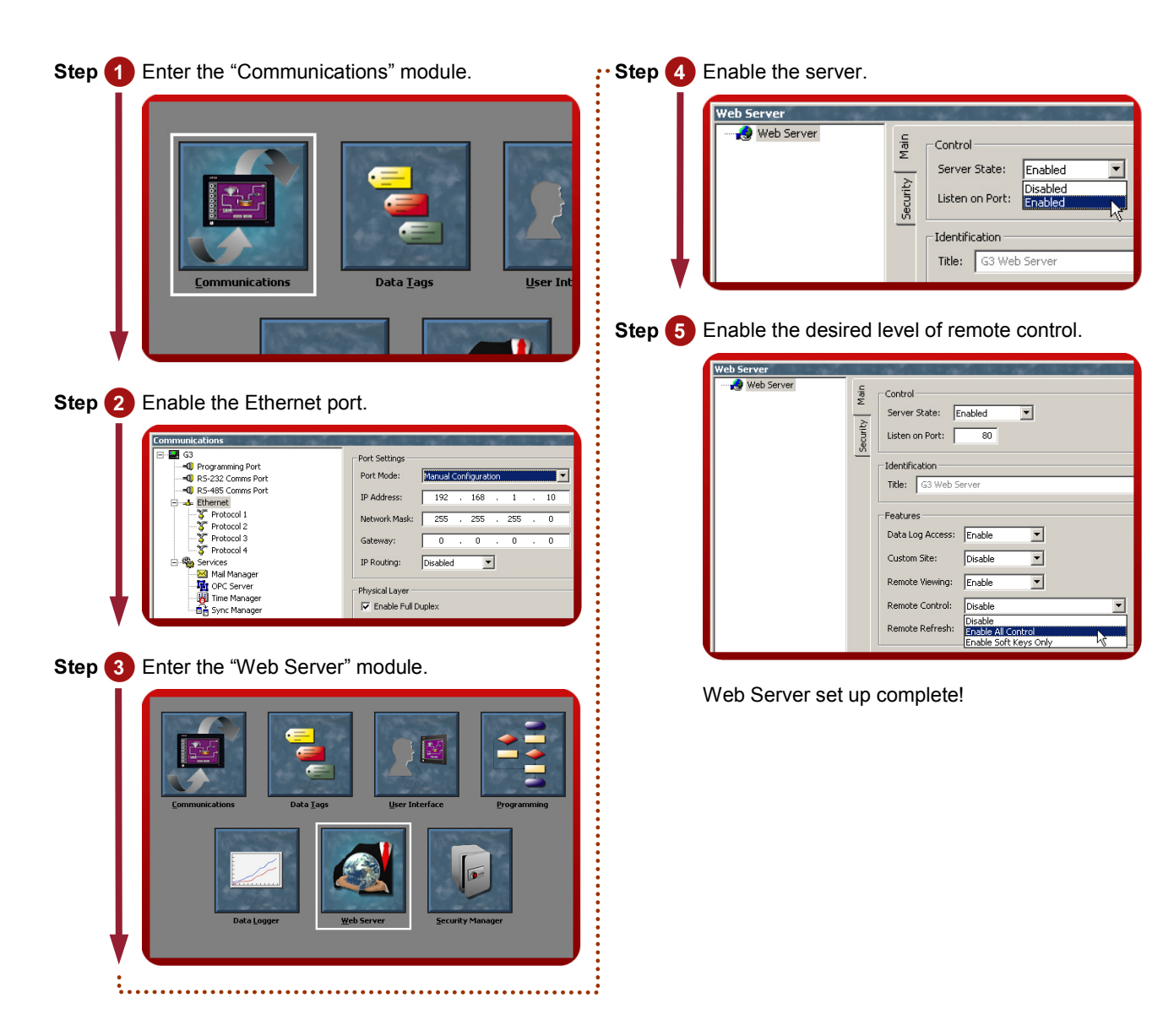

Reference: [http://www.redlion.net/G3features/G3 Feature - WebServer.html](http://www.redlion.net/G3features/G3%20Feature%20-%20WebServer.html)

## <span id="page-12-0"></span>**ETHERNET CONNECTIVITY**

#### **DESCRIPTION**

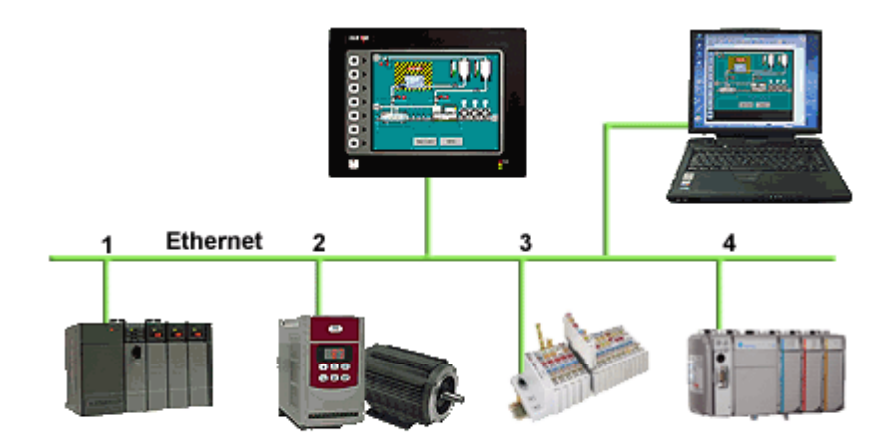

With an Ethernet port capable of running four protocols, in addition to all of the serial ports, the G3 is the most powerful communications platform available today. Pick the best-in-class PLC, drive, temperature controllers, etc. for your next machine. The Red Lion G3 will make sure they communicate seamlessly to one another.

#### **BENEFITS**

- Connect any Ethernet enabled equipment to the HMI and access the device's data.
- Up to 4 different protocols provide extensive communication on Ethernet with more than 30 built in drivers for easy programming.
- Gateway functionalities to transfer data from any HMI serial port to Ethernet and vice versa.

#### **EXAMPLE**

A customer wanted to connect his existing Ethernet based PLC to a drive, which was also equipped with Ethernet. By using the protocol capability of the G3 series HMI, the customer integrated the two easily.

By upgrading existing machines with the G3 series HMI, the customer immediately added Ethernet connectivity to them – something that was previously considered too costly. Now these machines are capable of providing production data, without the risk associated with attempting to upgrade the PLC.

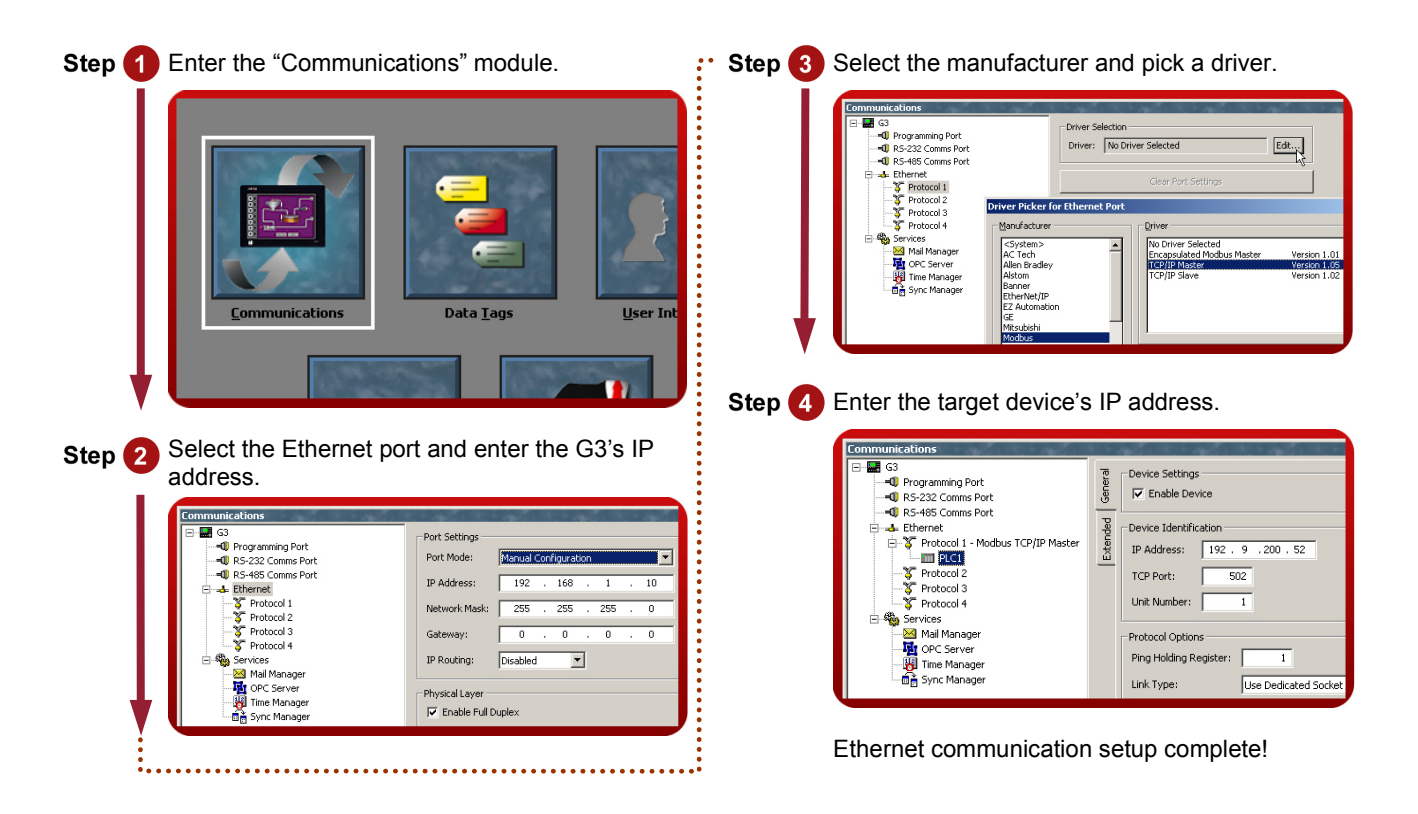

Reference: [http://www.redlion.net/g3features/G3 Feature - Ethernet.html](http://www.redlion.net/G3features/G3%20Feature%20-%20Ethernet.html)

## <span id="page-14-0"></span>**OPC LINK**

#### **DESCRIPTION**

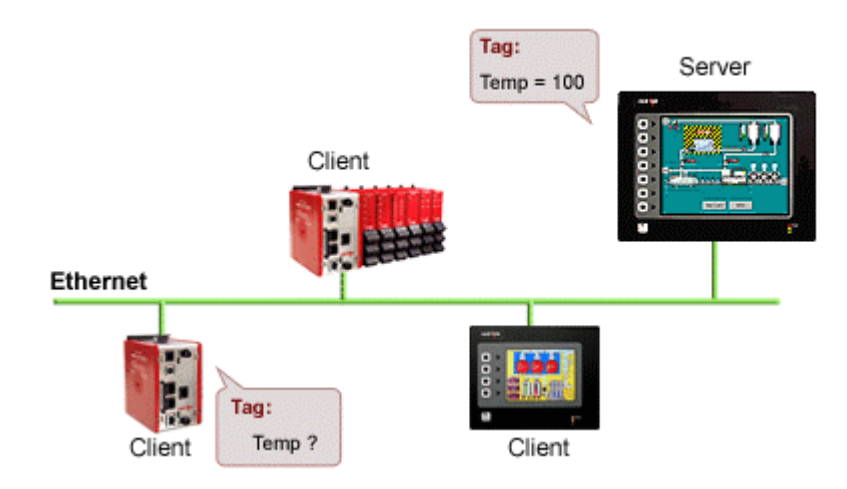

The G3's OPC Link is an easy way to connect multiple G3s together. G3 to G3 communication is achieved in minutes using direct tag access from one unit to another.

#### **BENEFITS**

- Easily connect HMIs together using Ethernet.
- Exchange data seamlessly between connected equipment.

#### **EXAMPLE**

An OEM manufacturer installs an HMI on each side of the autoclave systems that they manufacture. Each HMI looks identical, and allows the operator to control the equipment from either side. OPC Link allows one panel to get the PLC data from the other, thereby reducing configuration time.

#### **Programming the Server Community Community Programming the Client** Step **C** Enter the "Communications" module. Step **5** Enter the "Communications" module. Data Lags  $User Int$ </u> Data Lags **User In** nmunicatio Step <sup>2</sup> Select the Ethernet port and enter the G3 server Step 6 Select the Ethernet port and enter the G3 client IP address. IP address. 1 G3<br>
- **- 4** Programming Port<br>
- **4** R5-232 Comms Port<br>
- **- 4** R5-485 Comms Port<br>
- Firewood 1<br>
- The Protocol 3<br>
- The Protocol 3<br>
- The Protocol 4<br>
- The Protocol 4<br>
- The Protocol 4 G3<br>
-all Programming Port<br>
-all R5-232 Comms Port<br>
-all R5-485 Comms Port<br>
-all R5-485 Comms Port<br>
-3 Protocol 3<br>
-3 Protocol 3<br>
-3 Protocol 3<br>
-3 Protocol 4 Port Setti Port Mode: **MARINE CARE** Port Mode: **Macro Contract**  $\frac{1}{192}$  $\frac{168}{x}$  $\frac{168}{x}$ IP Ade  $\overline{1}$ IP Ado  $\overline{192}$  $\overline{1}$  $\overline{20}$ Network Mask  $\overline{255}$  $\overline{255}$ Network Mask  $\overline{255}$  $\overline{255}$ 7 192 168 10 192 168 20  $\mathbf{1}$  $\mathbf{1}$ Select Protocol 1 and set up the OPC TCP/IP Step 3 Activate the OPC server in the G3. Step 7 Master driver. ommunications **Settings** =0)<br>=0) Programming Port | G3<br>-**=0** Programming Port<br>-**=0** RS-232 Comms Port<br>-**=0** RS-485 Comms Port  $\overline{M}$  Enable OPC Server - 40 Hogensming Fore<br>- 40 RS-232 Comms Port Driver: No Driver Selected  $\boxed{\mathsf{Edit}...}$ The Ethernet<br>
Totacol 1<br>
Totacol 2<br>
Totacol 3<br>
Totacol 4<br>
Totacol 4 **Driver Picker for Ethe** Conne **L** Ethernet - Ethernet<br>---答 Protocol 1<br>---答 Protocol 3<br>---答 Protocol 4 anufacture TCP Port:  $\overline{790}$ Banner<br>EtherNet/IP<br>EZ Automation<br>GE  $\overline{\mathbf{r}}$ Session Limit:  $\overline{2}$ Mail Manage abishi<br>Ibus 画色 Services DPC Server<br>Fime Manage **Security M**<br>Mail Manager<br>**Pa** DPC Server<br>**Pa** Time Manager Server Access: Do Not Restrict Permitted IP Datar  $\Gamma$ Sync Manage Step 8 Select the HMI1 and enter the IP address. Step 4. Set up your tags as desired in the database. Device Identific Ethernet<br>-- T Protocol 1<br>-- T Protocol 2 - OPC TCP/IP Maste ė IP Address: 192 . 168 . 1 **Data Tags**  $192.168.$  $.10$ 1 Tags Main Create New Variable **Services**  $V = Var1$ Mail Mana X Var2 Flag Integer | puipbor **18** Var3  $\overline{\pi}$  Var4 Step 9 Reference the server's database. Create New Formula evice Identification Flag Integer IP Address:  $\boxed{192..168..1..10}$ TCP Port:  $\sqrt{790}$ Create New Array Device Address Space Filename: D:\OPCServer.cd2  $\underbrace{\text{Browse...}}$ Step <sup>In "Data Tags", the client tags can be mapped</sup> directly to the server tags. ata Tags <mark>:</mark> Tags<br>— ♥ Var1 Data Variable Data Reference: [http://www.redlion.net/g3features/G3 Feature -](http://www.redlion.net/G3features/G3%20Feature%20-%20OPClink.html)  Mapping:  $\blacktriangleright$  HMI1  $\boxed{\phantom{0}\overline{\mathsf{None}}}$ OPClink.html  $rac{at}{2}$ elect Address fi  $\vert x \vert$ For more information on Crimson 2.0, refer to the manual. <u>[ag Item</u> <No. ection

Var1

Var2<br>Var3<br>Var4

৸

## <span id="page-16-0"></span>**OPC SERVER**

#### **DESCRIPTION**

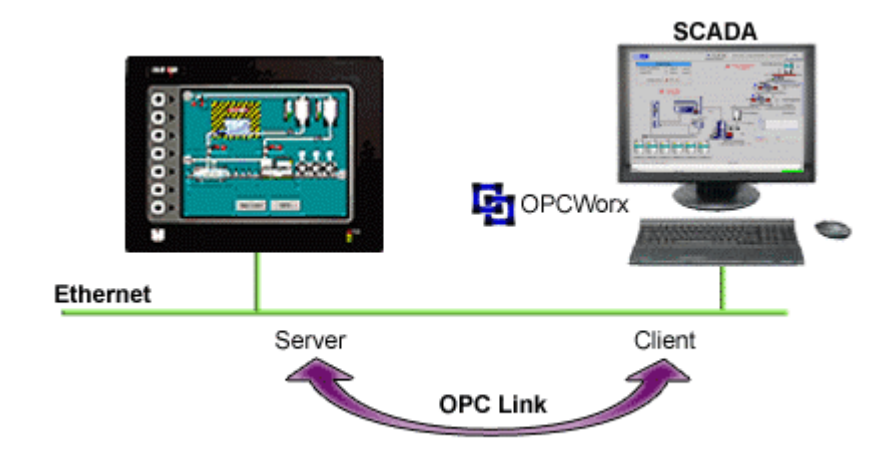

Red Lion's OPCWorx is a configuration tool for our OPC servers. This easy-to-use software allows you to create and configure an OPC server to communicate with the G3 series HMI, the Data Station Plus or the Enhanced Master, as well as any device that supports Modbus.

#### **BENEFITS**

• Connect a SCADA package and access the G3 tags in just few steps.

#### **EXAMPLE**

A production manager decides to centralize data from multiple extrusion lines. Each line is composed of multiple controllers and a G3 HMI. By simply connecting the G3s to the corporate Ethernet network and installing OPCWorx software on the SCADA PC, the manager can now access any process data coming from the manufacturing floor.

#### **CONFIGURING A G3 TO SCADA CONNECTION IN JUST 8 STEPS**

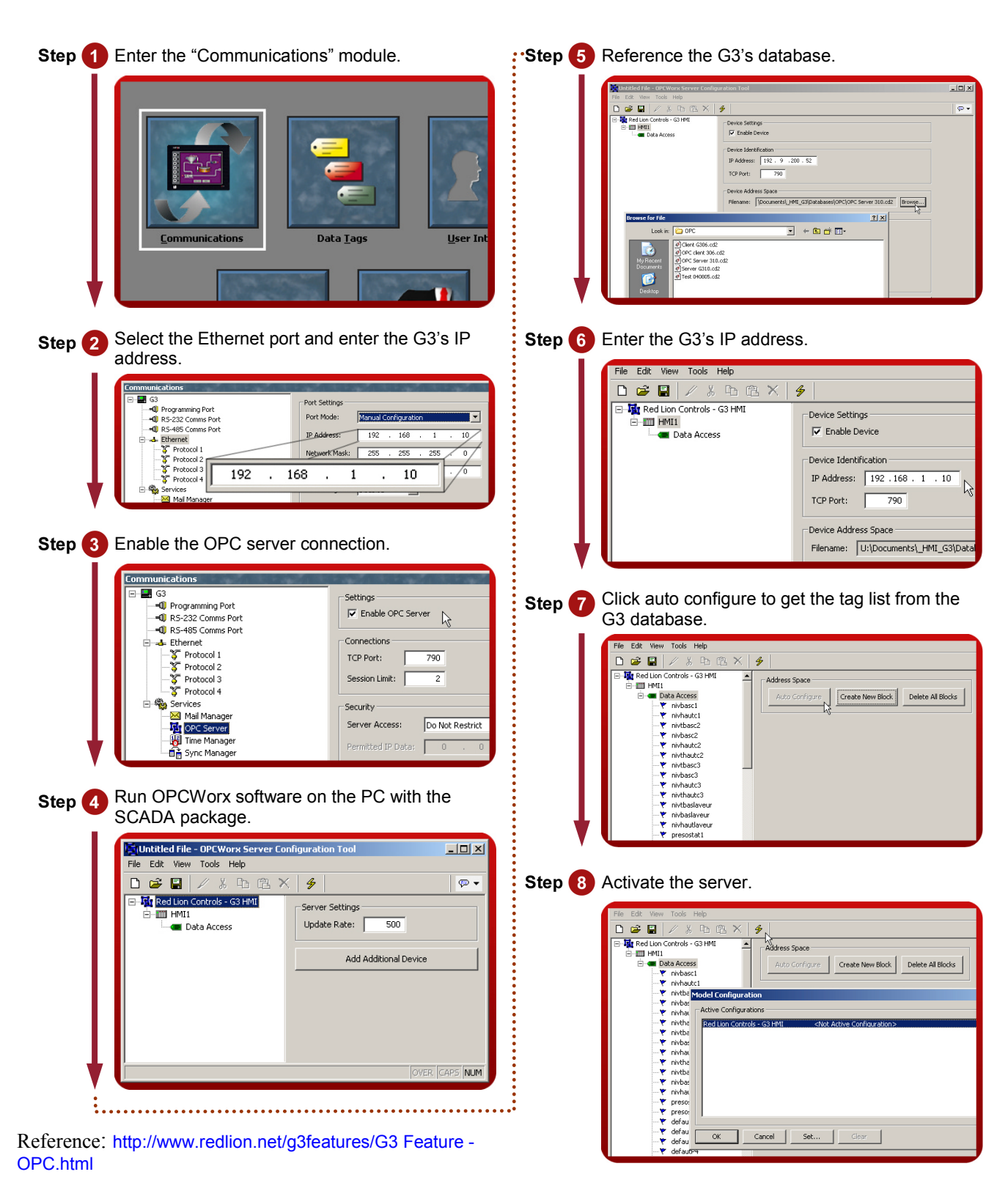

## <span id="page-18-0"></span>**SYMBOL LIBRARY**

#### **DESCRIPTION**

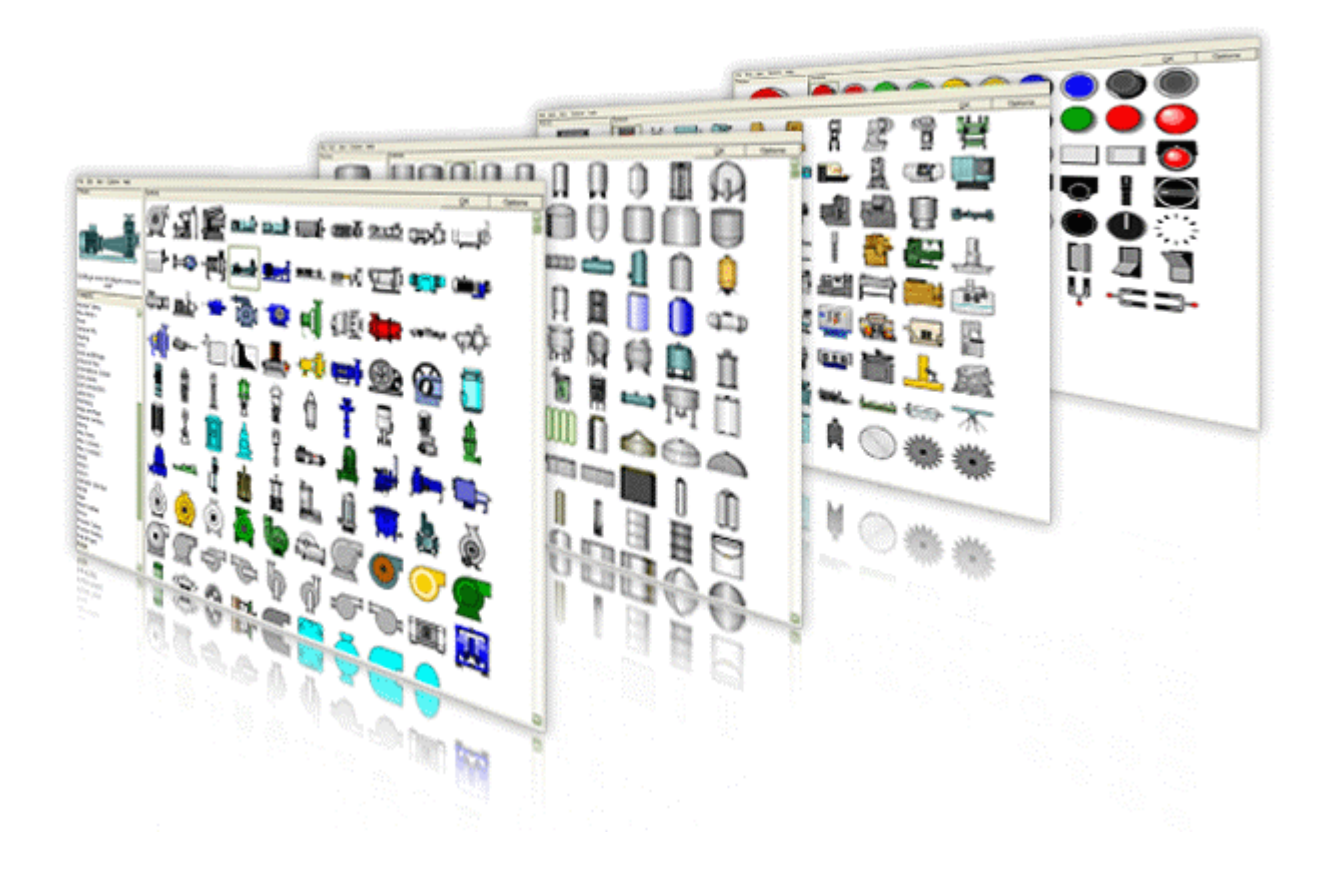

The free Crimson 2.0 configuration software contains over 4000 industrial graphics in over 60 different categories. Now you can create a professional looking HMI user interface with very little effort.

#### **BENEFITS**

- Provides realistic graphics for your application.
- Saves database development time.

#### **ADD PROFESSIONAL GRAPHICS IN JUST 5 STEPS**

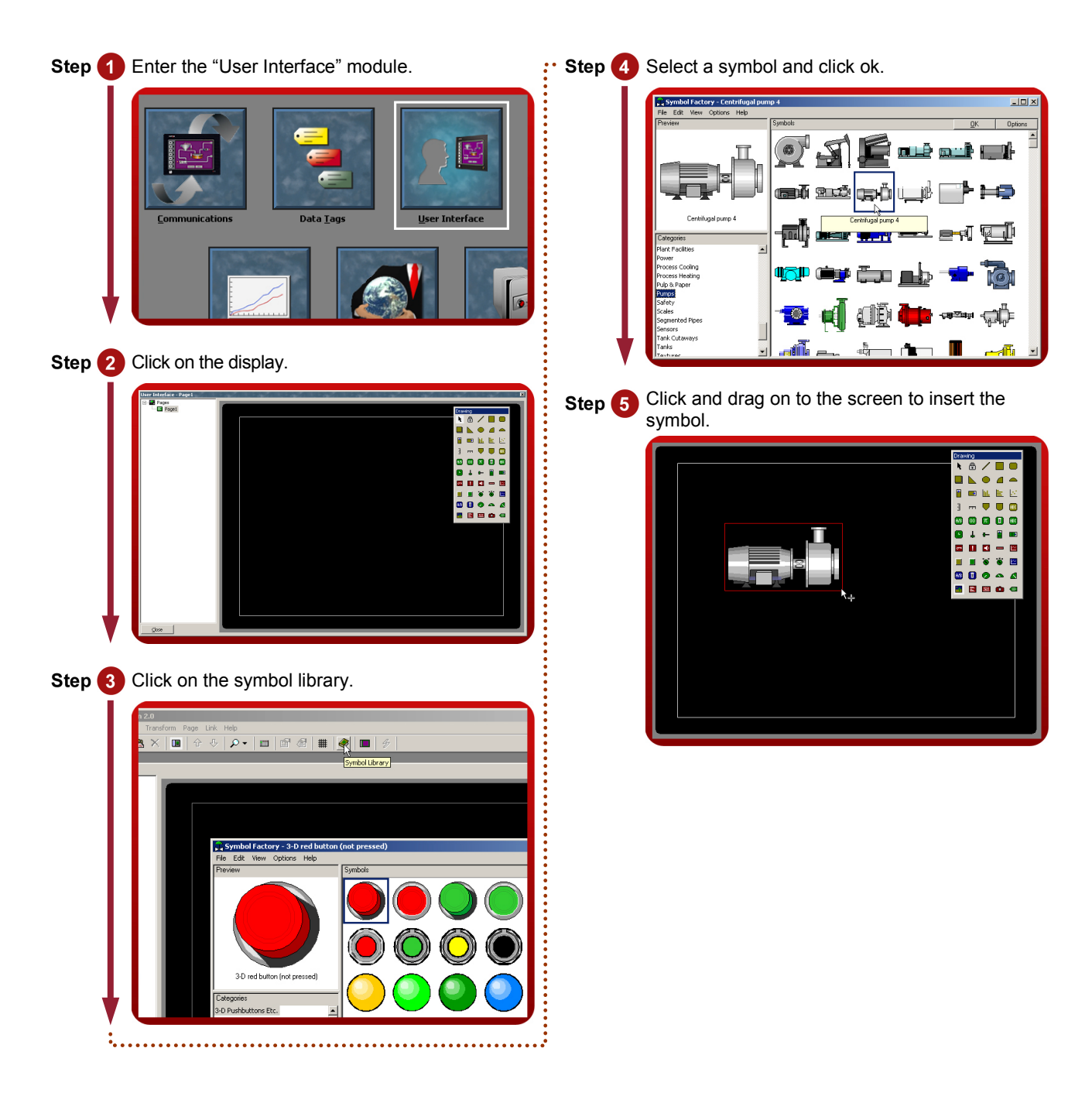

Reference: [http://www.redlion.net/g3features/G3 Feature - Symbol Library.html](http://www.redlion.net/G3features/G3%20Feature%20-%20Symbol%20Library.html)

## <span id="page-20-0"></span>**LANGUAGES AND UNICODE CHARACTERS**

#### **DESCRIPTION**

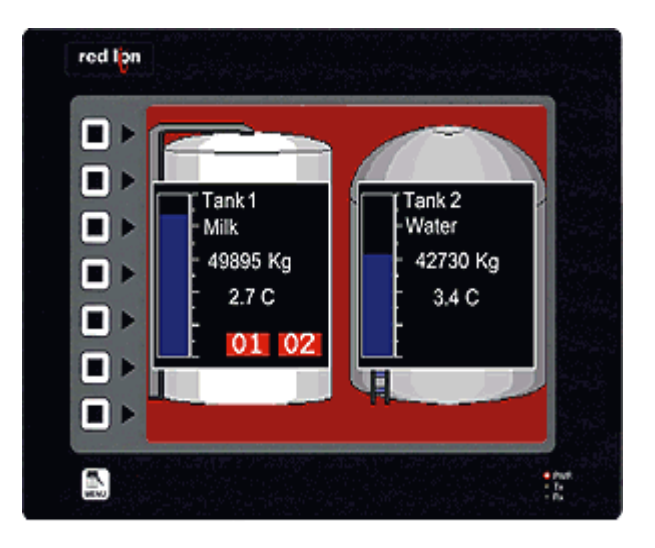

Crimson offers support for thousands of characters used in formats like Cyrillic or Thai.

With a single button press, you can adjust the panel's operator language. This allows OEMs to use a single database when targeting multiple geographic markets.

#### **BENEFITS**

- Export your system internationally in the local language.
- Enhance the graphical aspect by using any fonts available in Windows.

#### **EXAMPLE**

An OEM machine manufacturer simplified his support efforts by creating a single database for the G3 HMI. Now when a customer receives their machine, they simply select the language that they need.

#### **SET UP MULTIPLE LANGUAGES IN JUST 5 STEPS**

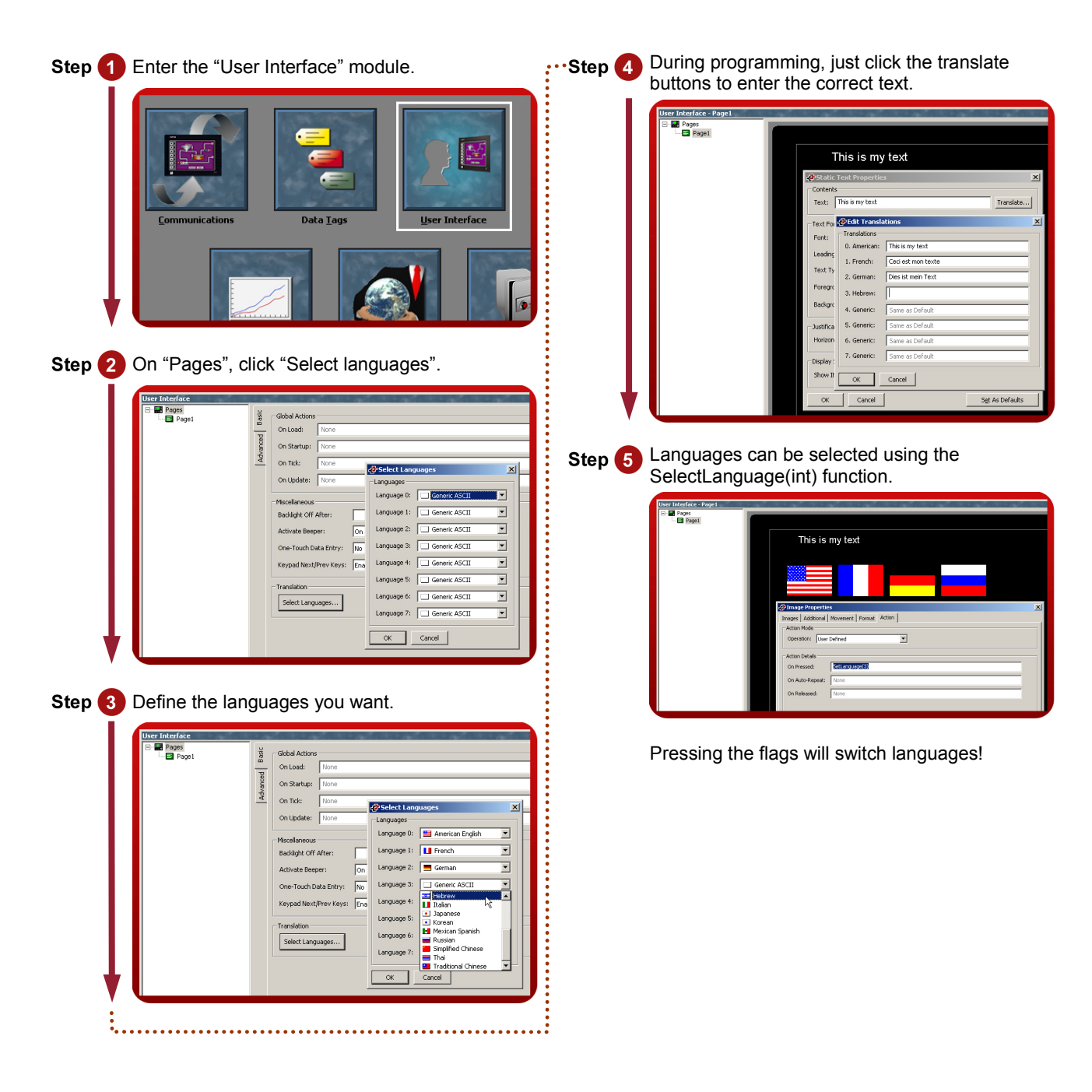

Reference[: http://www.redlion.net/g3features/G3 Feature - Languages.html](http://www.redlion.net/G3features/G3%20Feature%20-%20Languages.html)

## <span id="page-22-0"></span>**ANIMATION**

#### **DESCRIPTION**

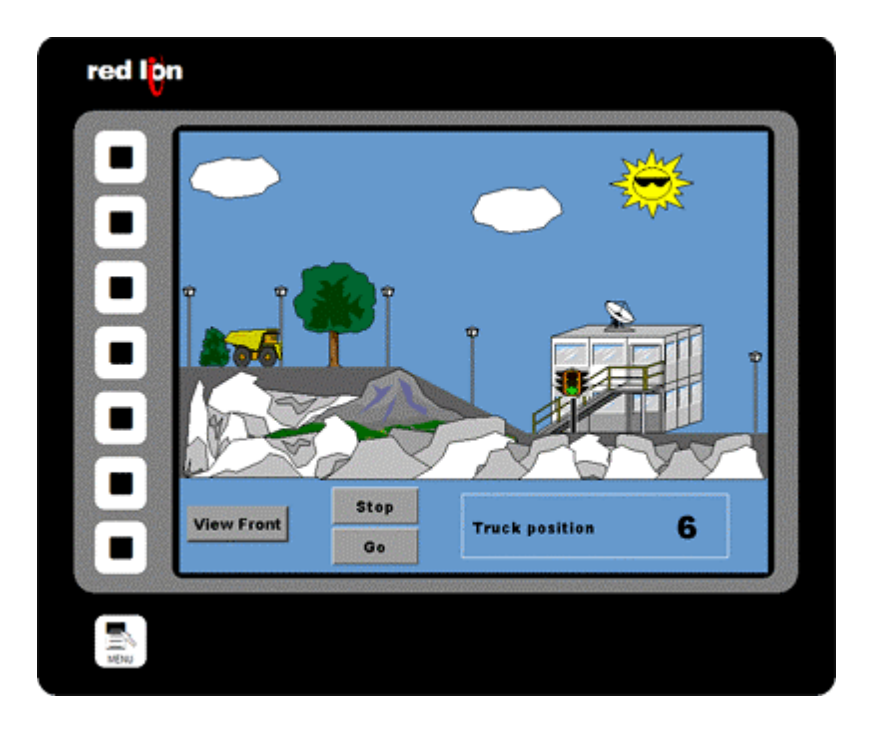

Create realistic depictions of the equipment through the use of animation. Any object within Crimson's Symbol Library, as well as imported JPEGs, bitmaps and WMF files, can be animated.

#### **BENEFITS**

- OEMs can differentiate themselves from their competition with an intuitive user interface.
- Operators can more easily comprehend the system's status through use of animation.

#### **CREATING ANIMATION IN JUST 6 STEPS**

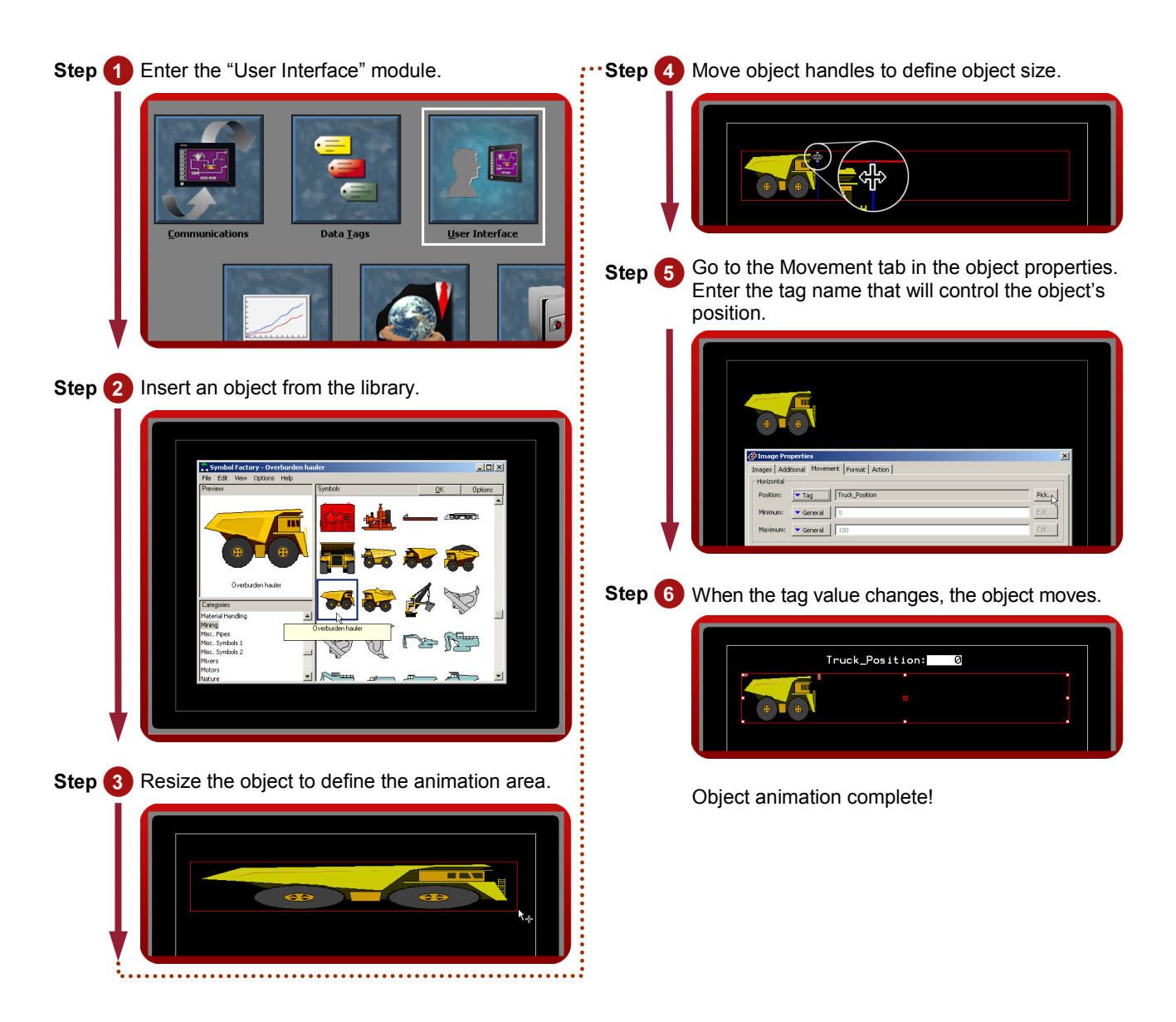

Reference: [http://www.redlion.net/g3features/G3 Feature - Object Animation.html](http://www.redlion.net/G3features/G3%20Feature%20-%20Object%20Animation.html)

## <span id="page-24-0"></span>**HIDE OBJECT**

#### **DESCRIPTION**

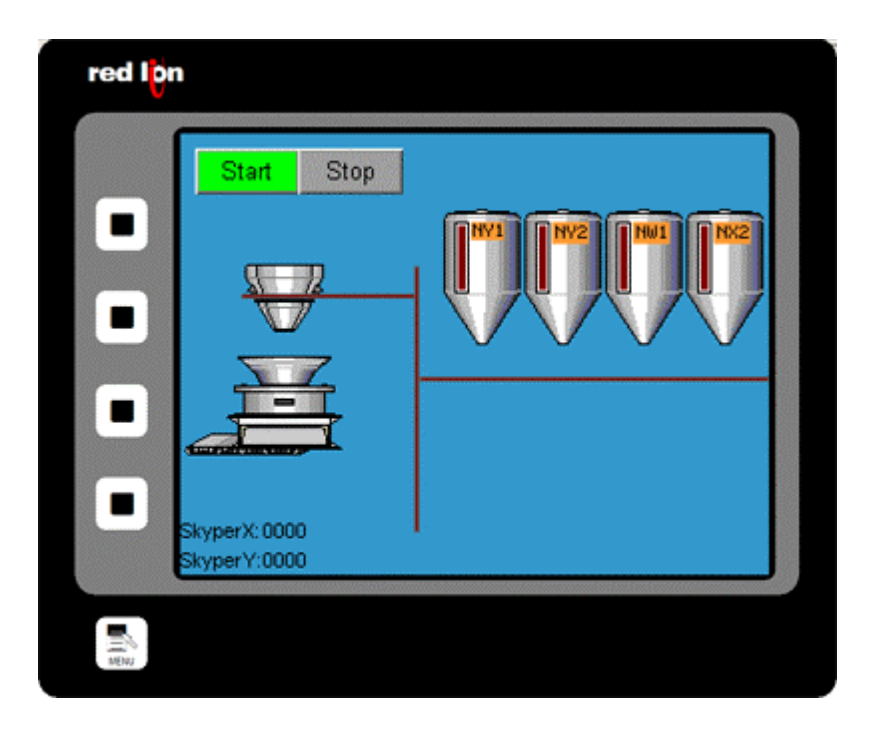

The ability to hide objects allows programmers to remove objects from the user interface when they're not relevant to a particular operation. This allows the operators to remain focused only on the items that require the most attention.

#### **BENEFITS**

- Provide accurate graphics for your application.
- Facilitate graphic database development.

#### **HIDING OBJECT IN JUST 5 STEPS**

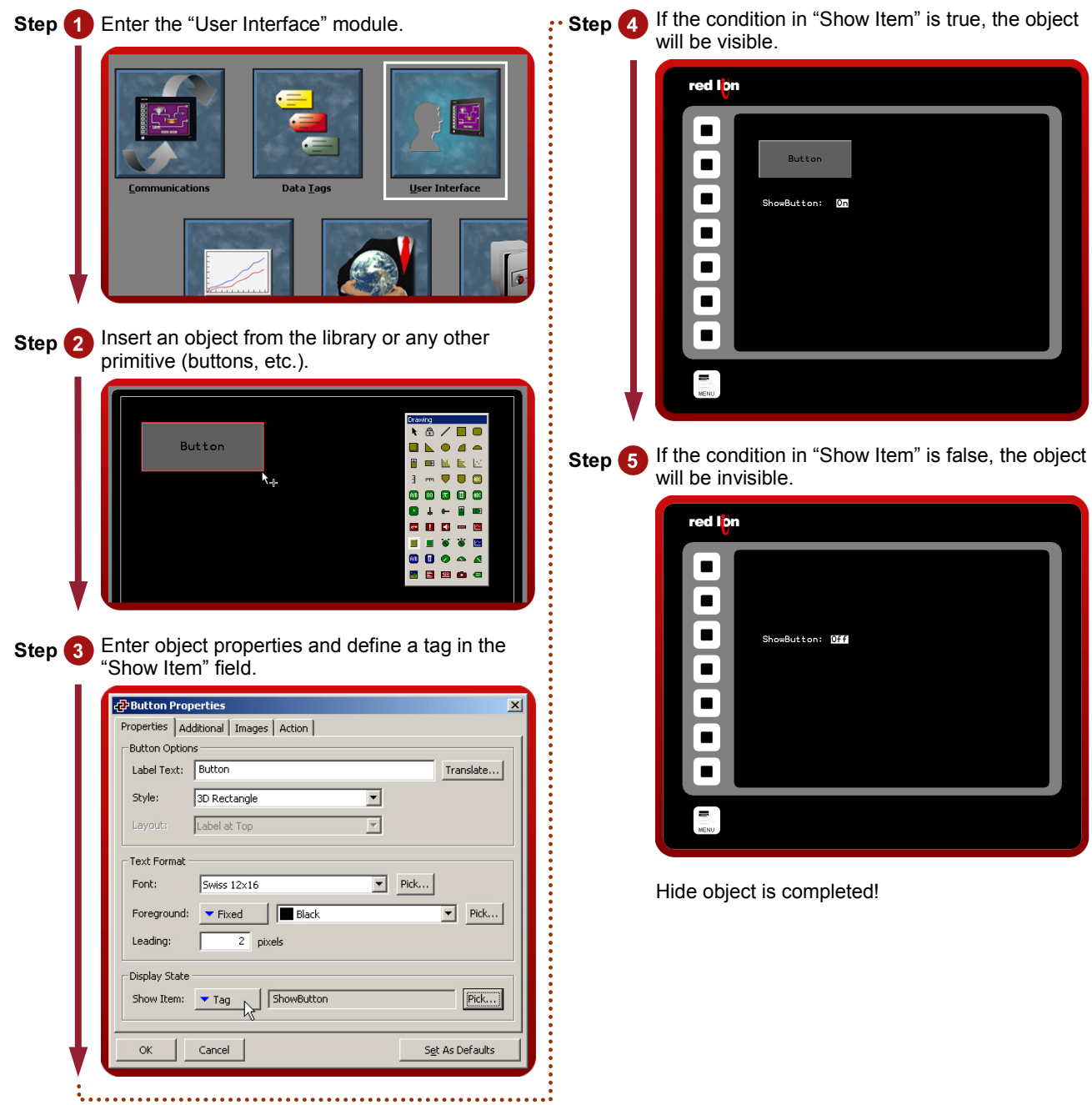

Reference: [http://www.redlion.net/g3features/G3 Feature - Hide Object.html](http://www.redlion.net/G3features/G3%20Feature%20-%20Hide%20Object.html)

## <span id="page-26-0"></span>**EMAIL/SMS NOTIFICATION**

#### **DESCRIPTION**

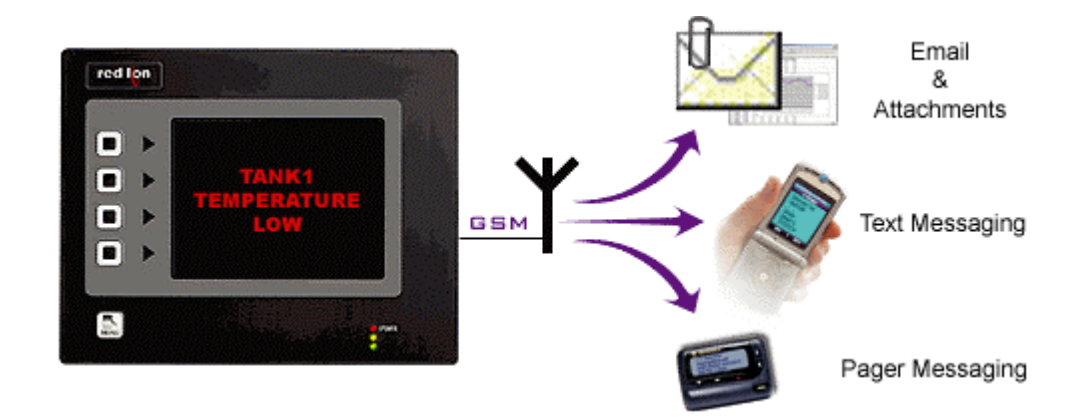

You can choose to email alarm messages, or use the G3's SMS messaging function to text message one or several people simultaneously. With the built-in SMS relay facility, any response given to the original text message is relayed automatically to everyone on the distribution list. This allows a team of responders to know who has taken ownership of a given situation.

#### **BENEFITS**

- Notify the appropriate personnel of impending problems before they occur.
- Allows remote sites to inform on their status and operation.

#### **EXAMPLE**

A remote water treatment plant sends an email every evening with the current temperature and flow status providing ready to use data for preventive maintenance. In case of problems, text messages will be sent to the maintenance personnel with a description of the issue for rapid and efficient intervention.

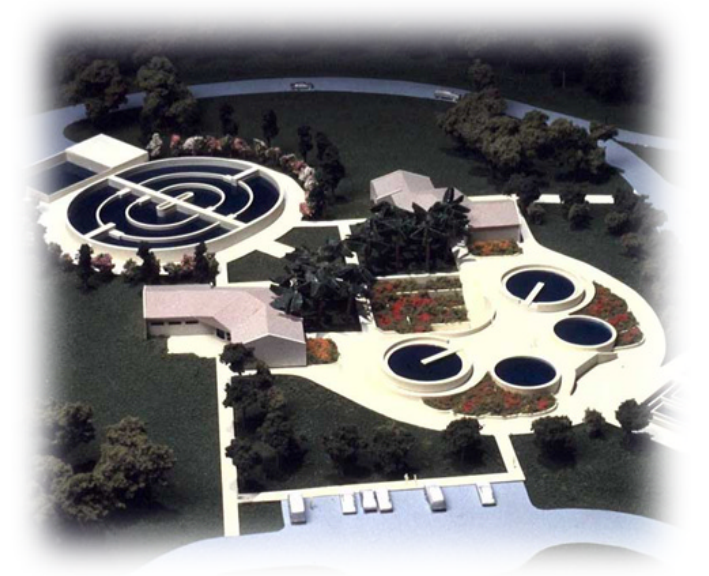

#### **TEXT MESSAGING IN 7 STEPS**

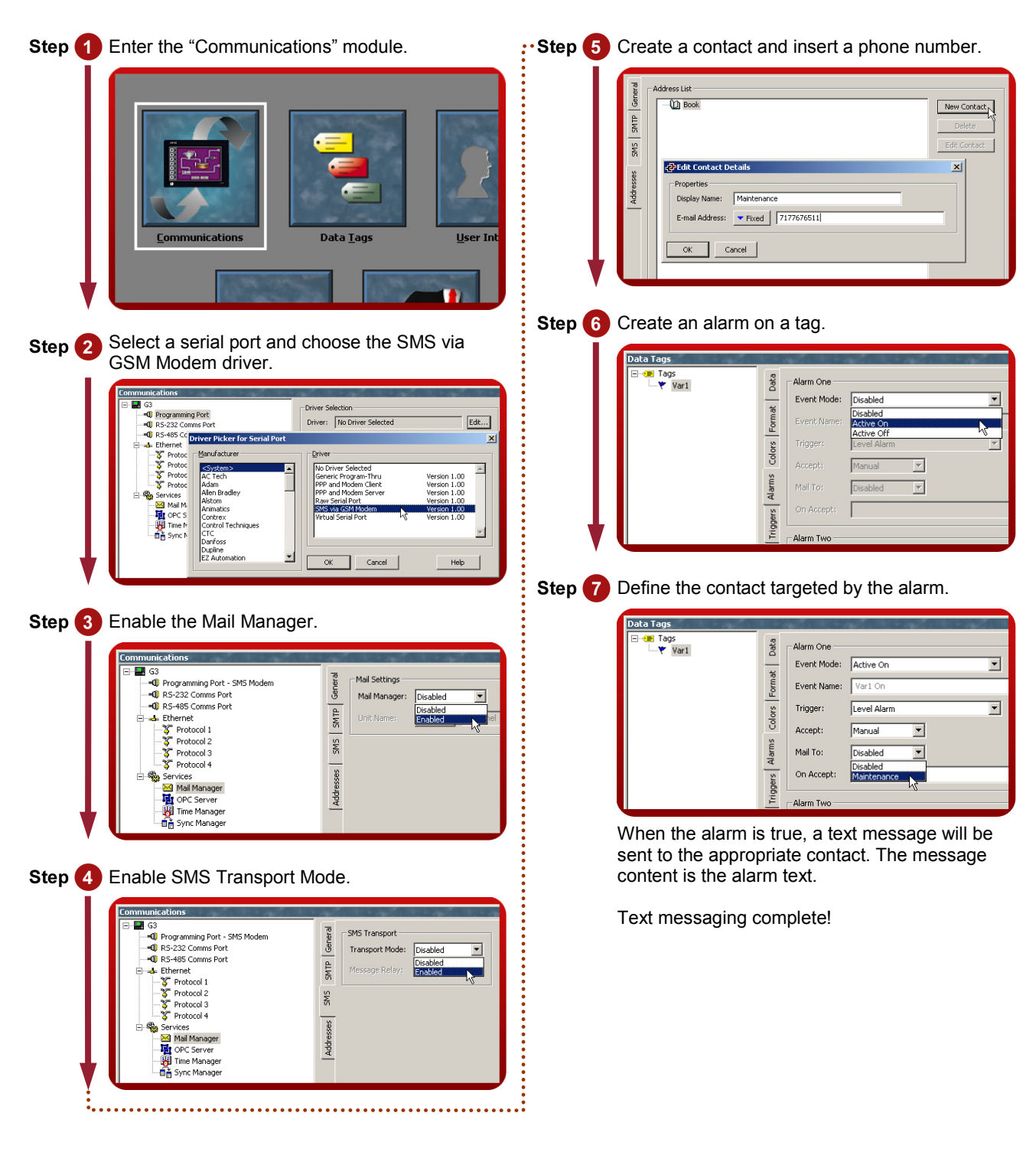

Reference: [http://www.redlion.net/g3features/G3 Feature - Email\\_SMS.html](http://www.redlion.net/G3features/G3%20Feature%20-%20Email_SMS.html)

## <span id="page-28-0"></span>**FTP SYNCHRONIZATION**

#### **DESCRIPTION**

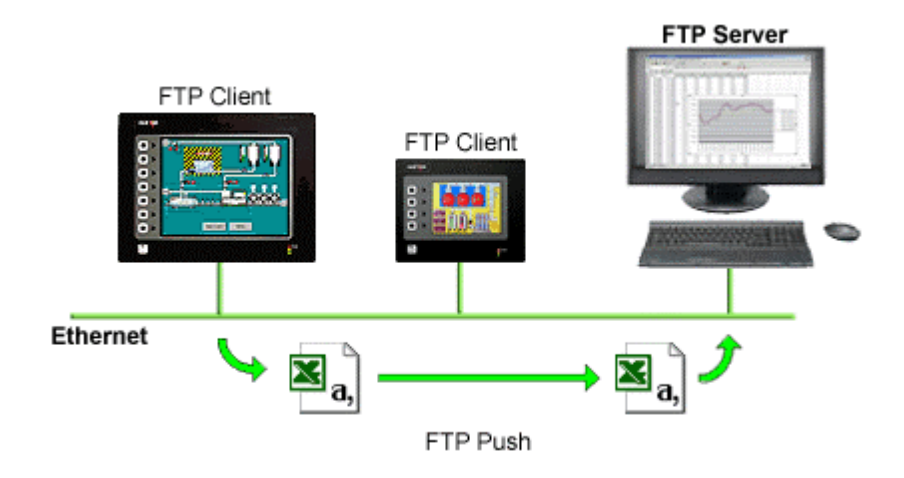

Synchronize log and event files from the HMI to a PC for permanent storage and further analysis. The G3's FTP synchronization can be performed automatically or on demand.

#### **BENEFITS**

- Access your process data or production reports directly on your PC or local server.
- Simple to use and fully automatic no actions are necessary to retrieve your data.

#### **EXAMPLE**

On a factory floor, multiple metal press lines produce cutouts. Each press is supervised via a G3 HMI. Every shift, each G3 synchronizes with the server to upload the latest data logs for the production manager's review. The G3 also synchronize with the maintenance PC to upload a report on the machine status. A local program loads an incoming report and analyzes the data to inform if any preventive maintenance action should be started.

#### **FTP SYNCHRONIZATION IN 6 STEPS**

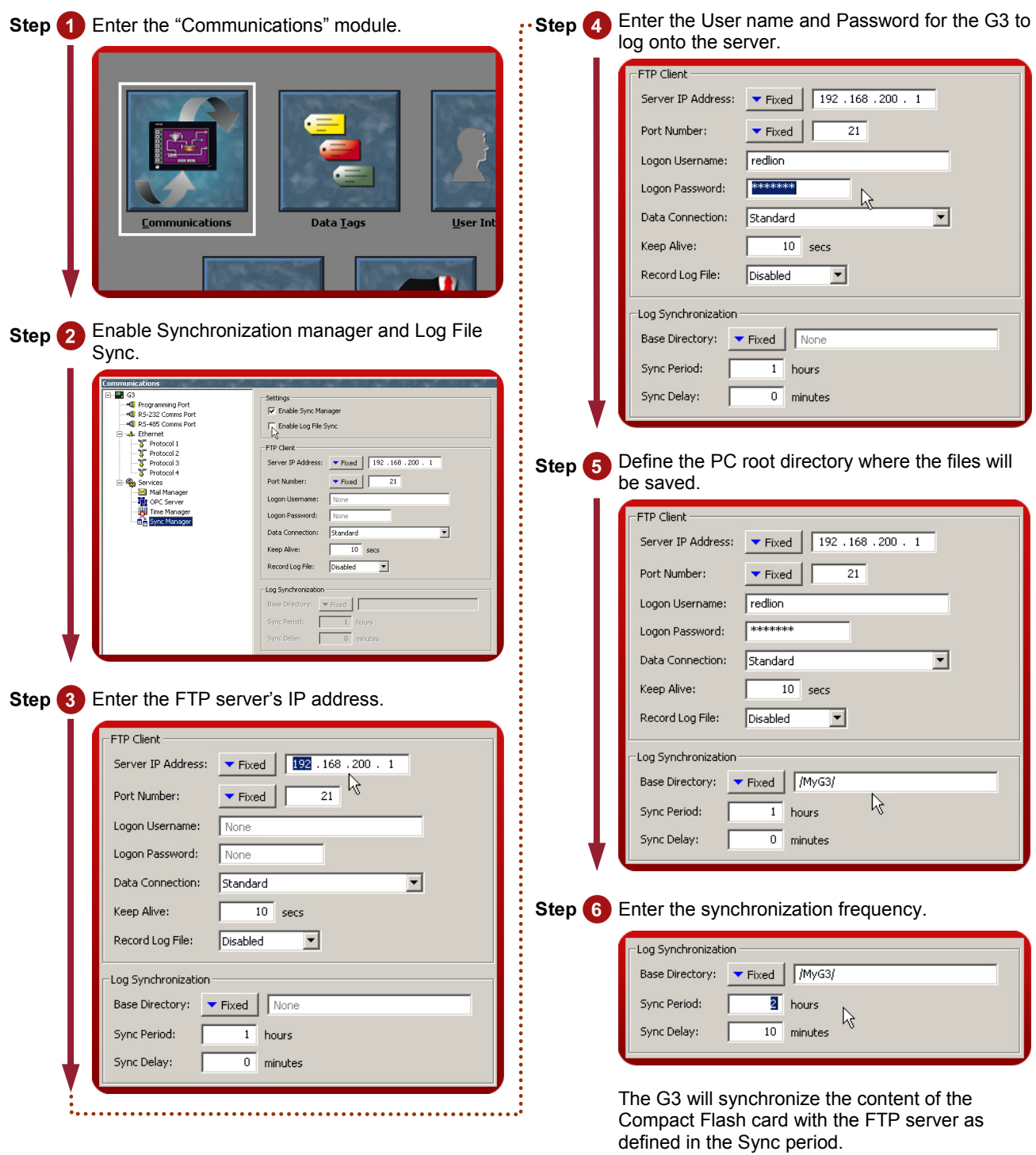

Reference: [http://www.redlion.net/G3features/G3 Feature - Synchronisation.html](http://www.redlion.net/G3features/G3%20Feature%20-%20Synchronisation.html)

## <span id="page-30-0"></span>**FTP SERVER**

### **DESCRIPTION**

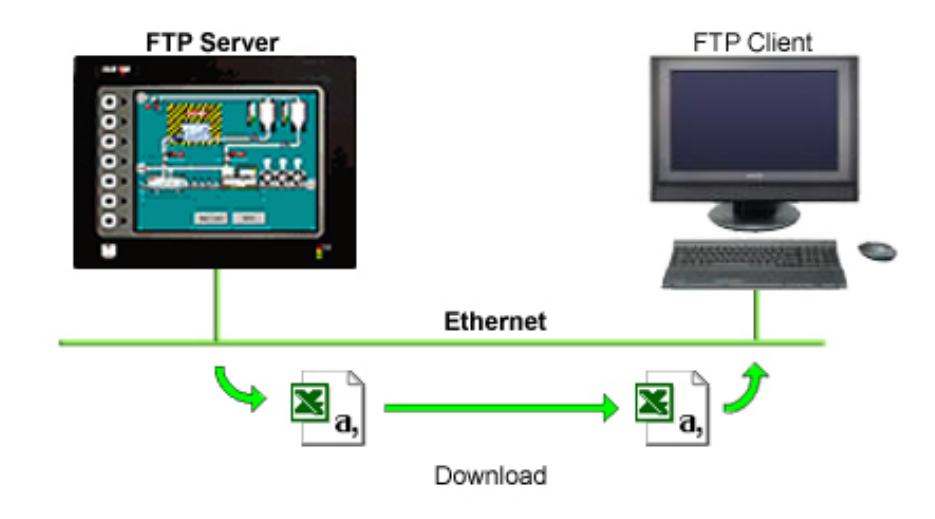

Connect to the HMI via FTP to download or upload any files available on the CompactFlash Card. Easily update recipe files or access log information from your web browser, Windows Explorer or any FTP client software.

#### **BENEFITS**

- Provides an easy way to access, download and upload files on the G3 CompactFlash card.
- Update your custom web site remotely by uploading new HTML pages.
- Load new recipe files or access latest error logs for maintenance.

#### **ACCESSING THE FTP SERVER IN 10 STEPS**

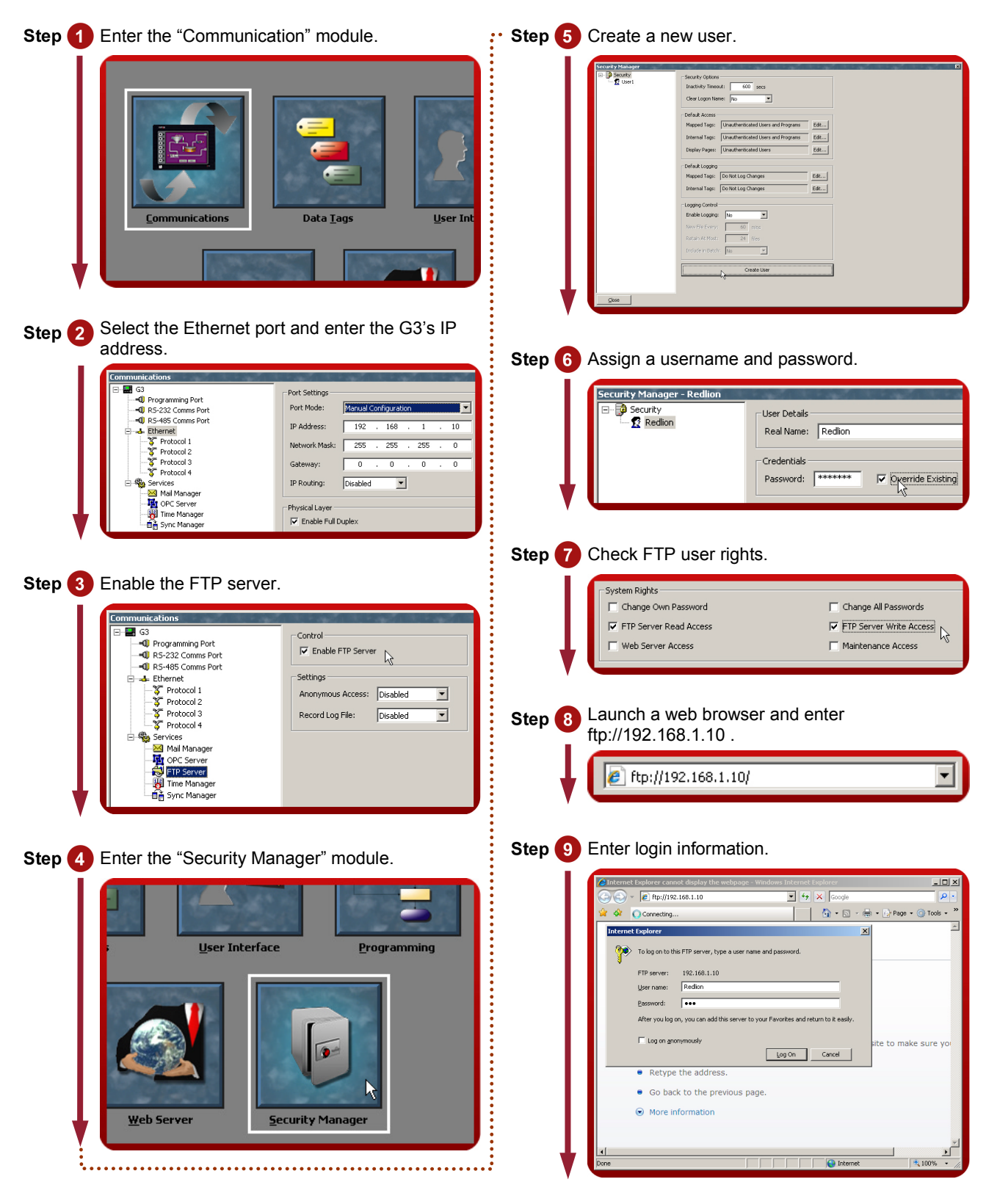

Step 10 on following page.

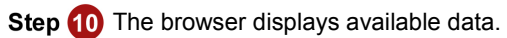

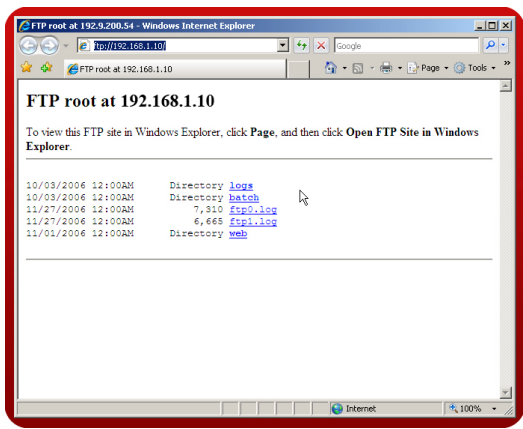

The browser will now display a page to access all information available on the HMI CompactFlash card.

Reference: [http://www.redlion.net/g3features/G3 Feature - FTP Server.htm](http://www.redlion.net/G3features/G3%20Feature%20-%20FTP%20Server.htm)

## <span id="page-34-0"></span>**FREE ONLINE UPDATE**

#### **DESCRIPTION**

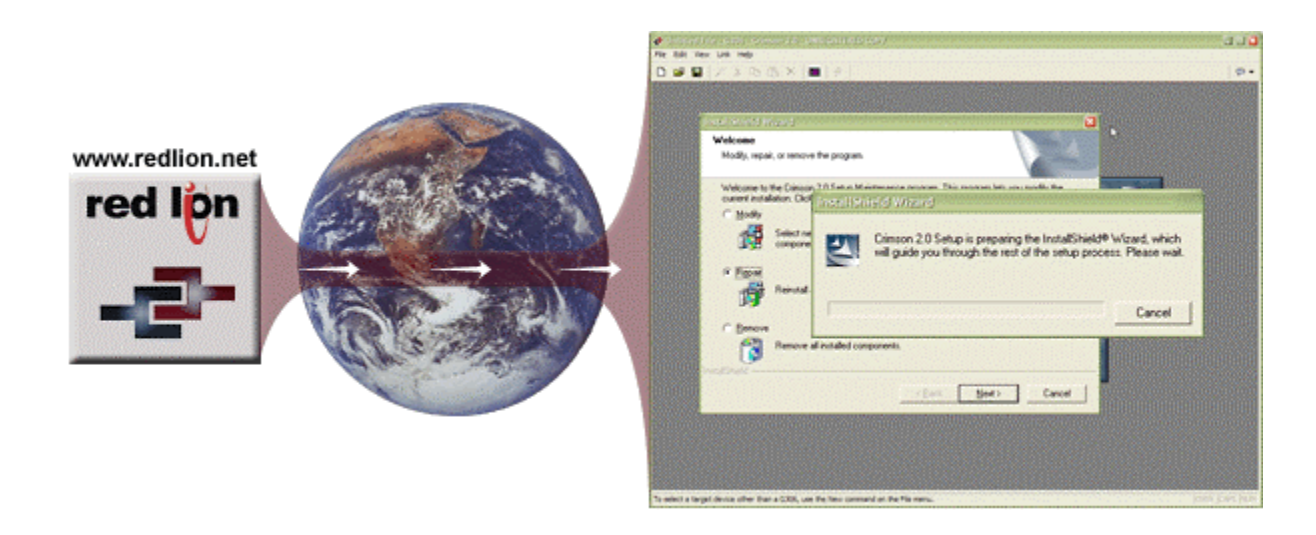

Free online updates allow you to keep your copy of Crimson 2.0 current with the most up-to-date features. New updates include enhanced functionalities, product support, drivers and firmware.

#### **BENEFITS**

- No cost to stay up-to-date with the software.
- Your G3 always stays up-to-date as firmware is upgraded.
- Get the latest features and G3 enhancements for free.

#### **EXAMPLE**

Using Crimson 2.0, an OEM user can get the latest features to upgrade his system to an even more powerful solution for his customers, staying ahead of his competition by providing new tools.

#### **FREE ONLINE UPDATE IN 2 STEPS**

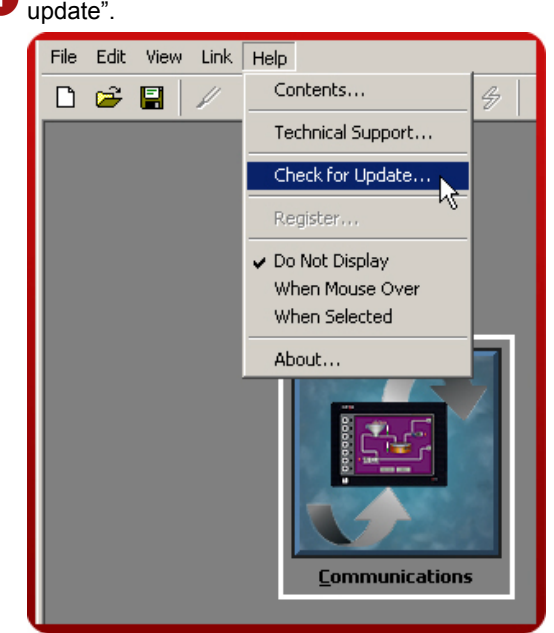

In Crimson 2.0, click "Help", then "Check for

Your PC needs to be connected to the Internet. If a new software version is available, it will then download and install.

By registering, you will be prompted with new software releases and features.

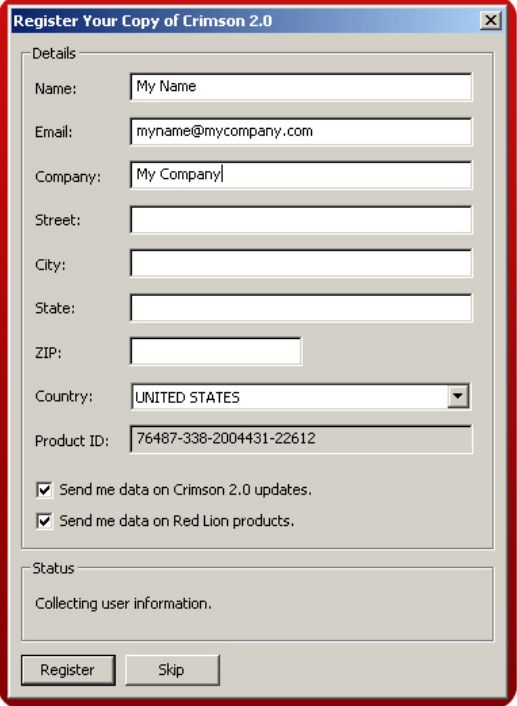

Free online update complete!

Reference: [http://www.redlion.net/G3features/G3 Feature - Free online Update.html](http://www.redlion.net/G3features/G3%20Feature%20-%20Free%20online%20Update.html)

## <span id="page-36-0"></span>**PASS THROUGH PROGRAMMING**

### **DESCRIPTION**

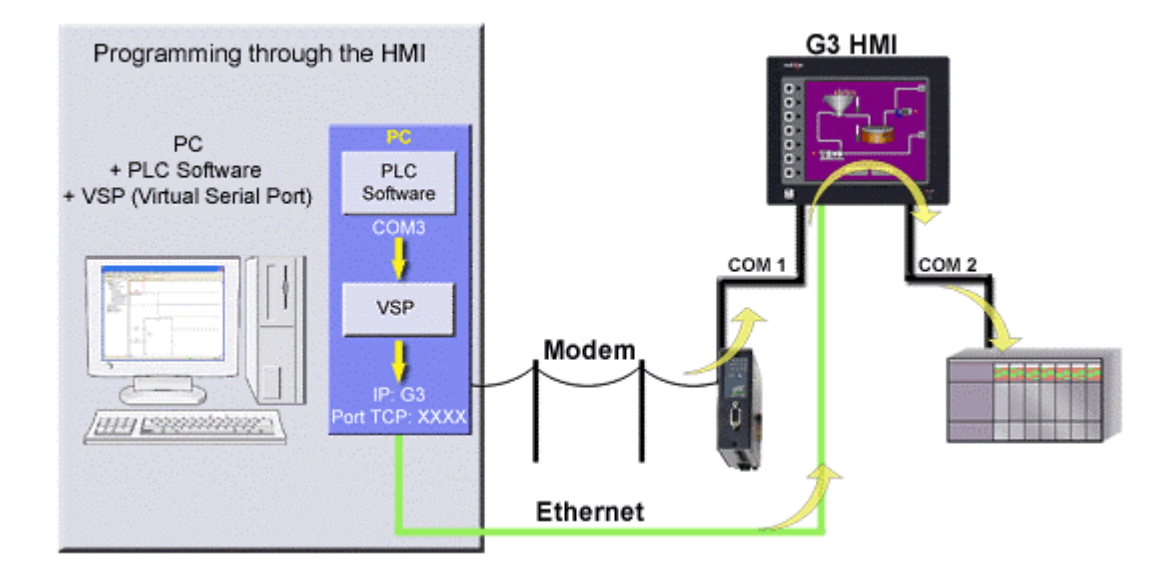

Pass-through programming is a unique feature, which allows you to program your connected devices remotely\*. Using either a modem or an Ethernet connection, you can reprogram your PLC, motor drive, etc. from anywhere in the world.

#### **BENEFITS**

- Remotely maintenance your application by accessing any serial devices connected to the HMI.
- Save time and money by solving simple problems remotely.

#### **EXAMPLE**

A power generator manufacturer can remotely access his rental generator and upload the latest patch for his PLC. In case of a problem, PLC programs can be looked at, debugged and downloaded again.

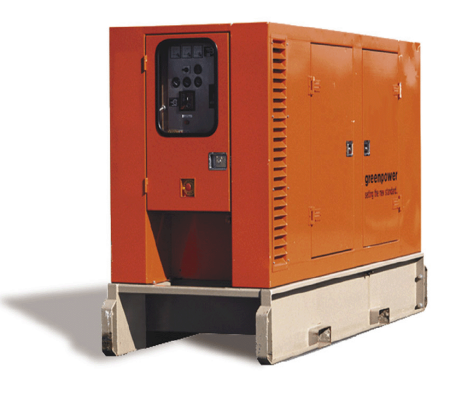

#### **PASS-THROUGH PROGRAMMING IN JUST 7 STEPS**

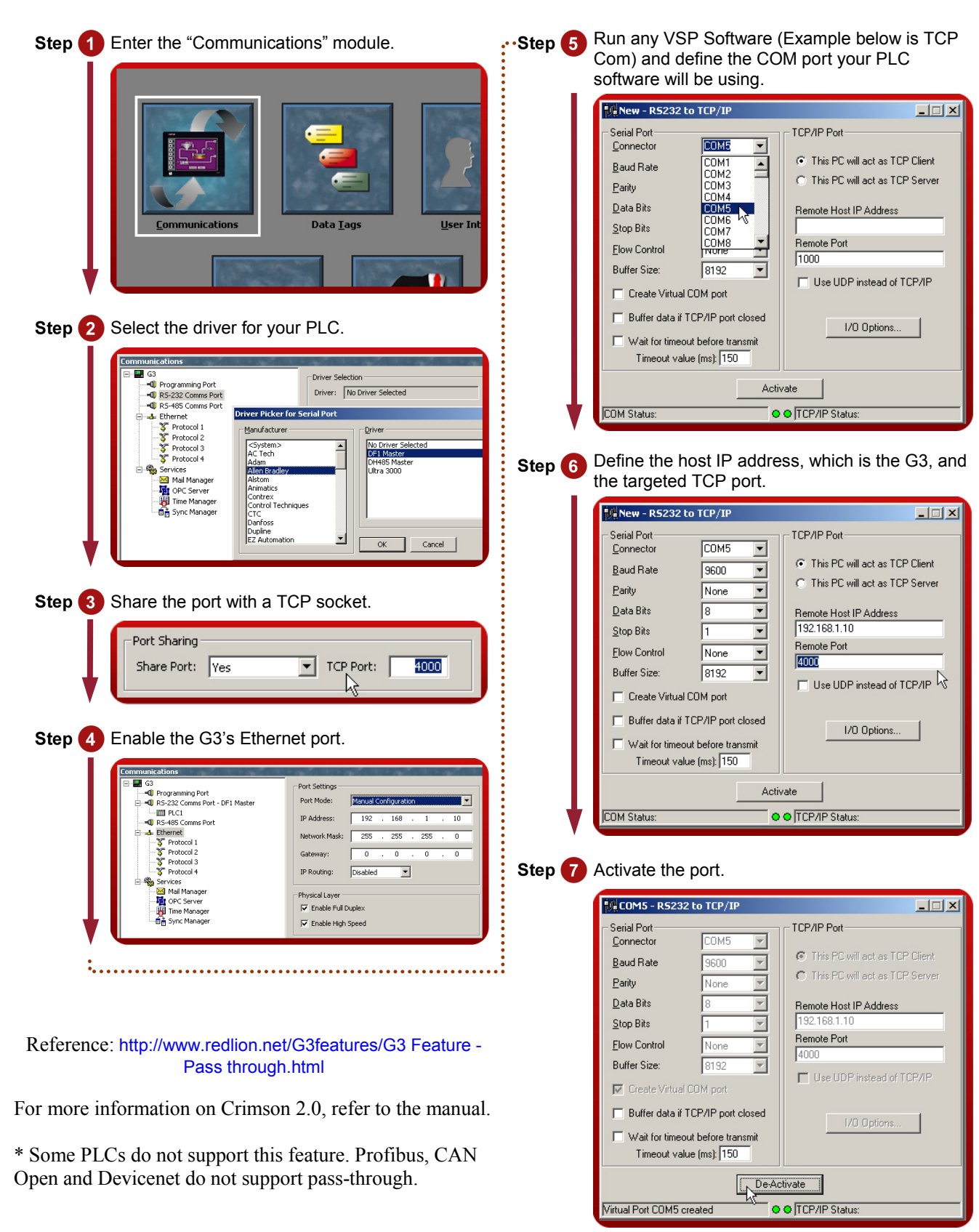

Your PLC software is now ready to use this virtual port as if it was connected directly to the PC.

## <span id="page-38-0"></span>**MODEM CONNECTIVITY**

#### **DESCRIPTION**

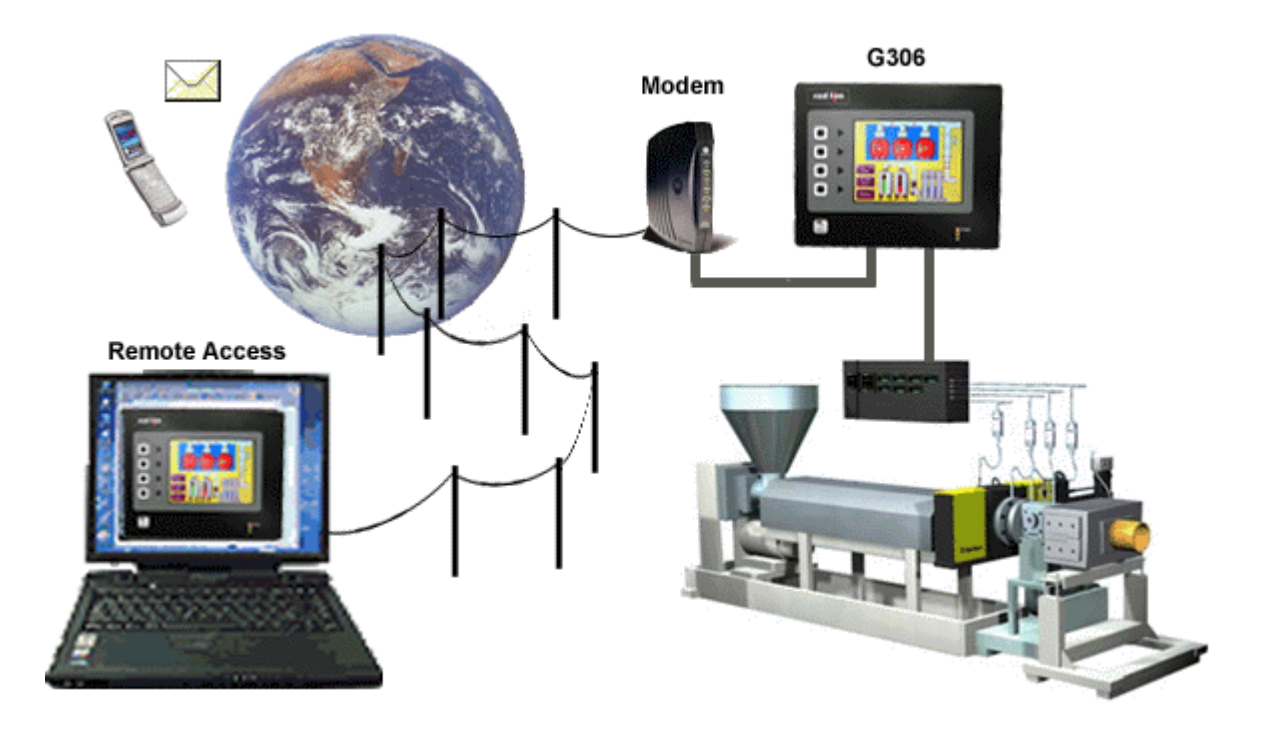

Access your system remotely with the G3's powerful modem connection capabilities. Connect to your equipment anywhere in the world via standard landline, GSM or GPRS modem.

#### **BENEFITS**

- Remotely access your plant or system easily by just adding a modem.
- Remotely maintain your application from anywhere.
- Save time and money by using a simple RTC or GSM modem, no programming required.

#### **EXAMPLE**

A remote mobile water treatment system does not have access to an ADSL line. Using a standard line and RTC modem, the main office is still able to remotely connect to the G3 web server. Operators can download data log files and initiate necessary action depending on the status.

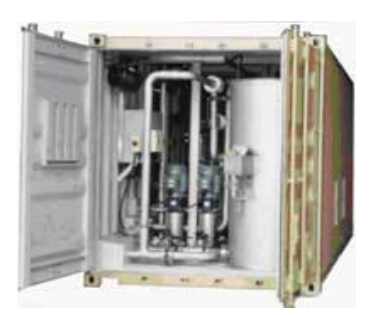

#### **G3 ACCESS VIA LANDLINE MODEM IN JUST 8 STEPS**

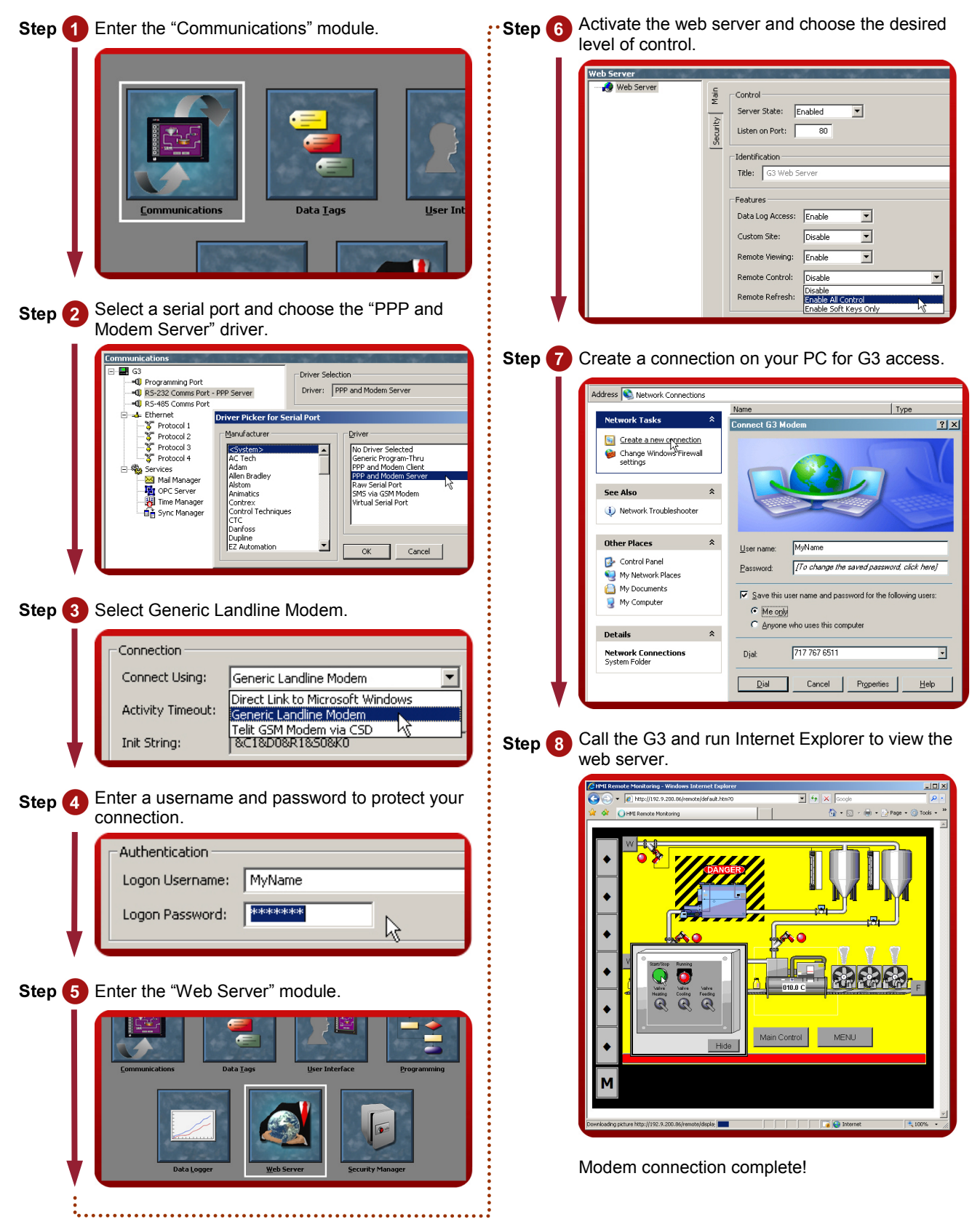

Reference: [http://www.redlion.net/g3features/G3 Feature - Modem\\_Connection.html](http://www.redlion.net/G3features/G3%20Feature%20-%20Modem_Connection.html) For more information on Crimson 2.0, refer to the manual.

## <span id="page-40-0"></span>**SECURITY MANAGER**

#### **DESCRIPTION**

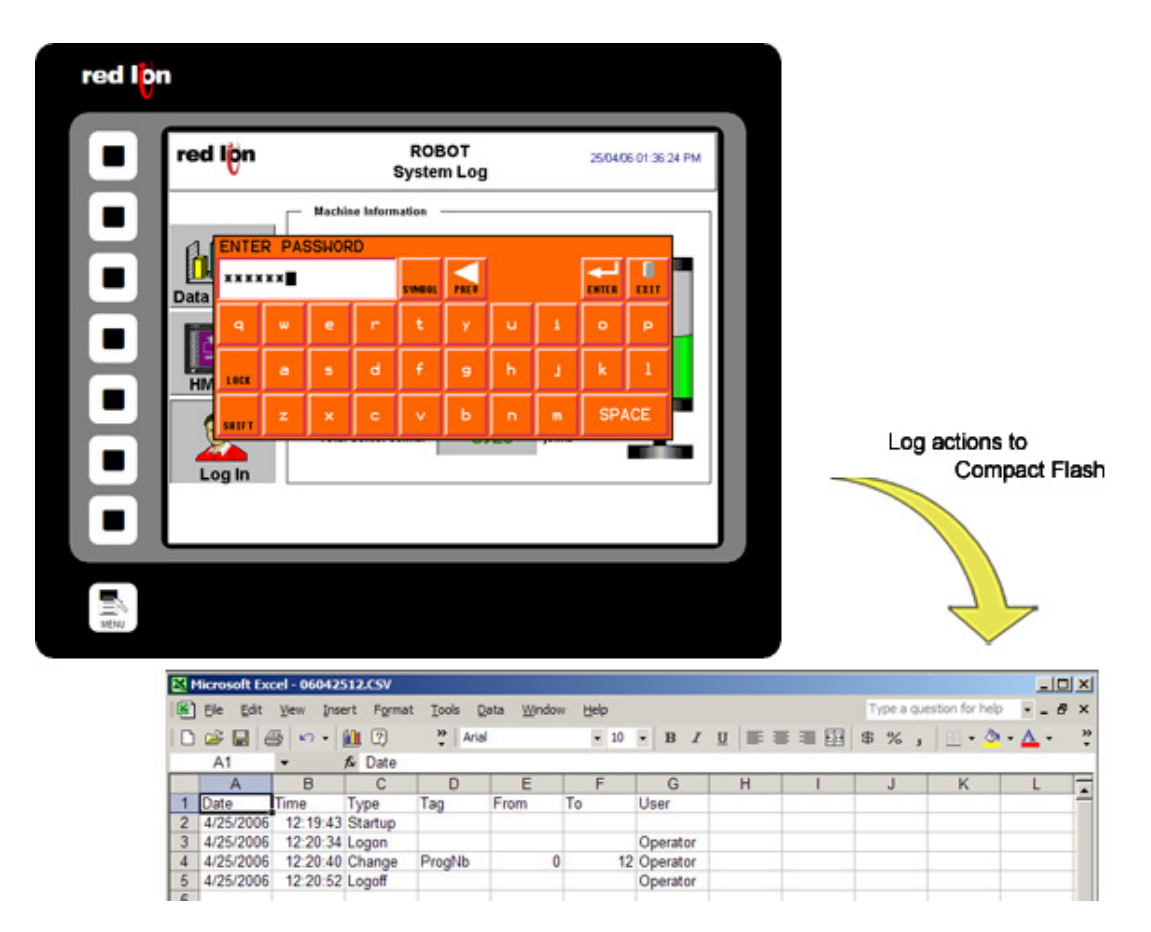

The Security Manager provides multi-user, multilevel password protection. The advanced security logger tracks operator actions as well as any data changes for later review.

#### **BENEFITS**

- Protect your machine from unauthorized operators and easily manage users.
- Log all users' actions for production follow up.
- Get the history of all your parameter modifications for faultfinding and maintenance.

#### **EXAMPLE**

An OEM specializing in sterilization equipment provides his customer with multi-user password protection and logging for his system of autoclaves. This allows management to review operator access when quality issues arise.

#### **SECURE PAGE ACCESS IN 8 STEPS**

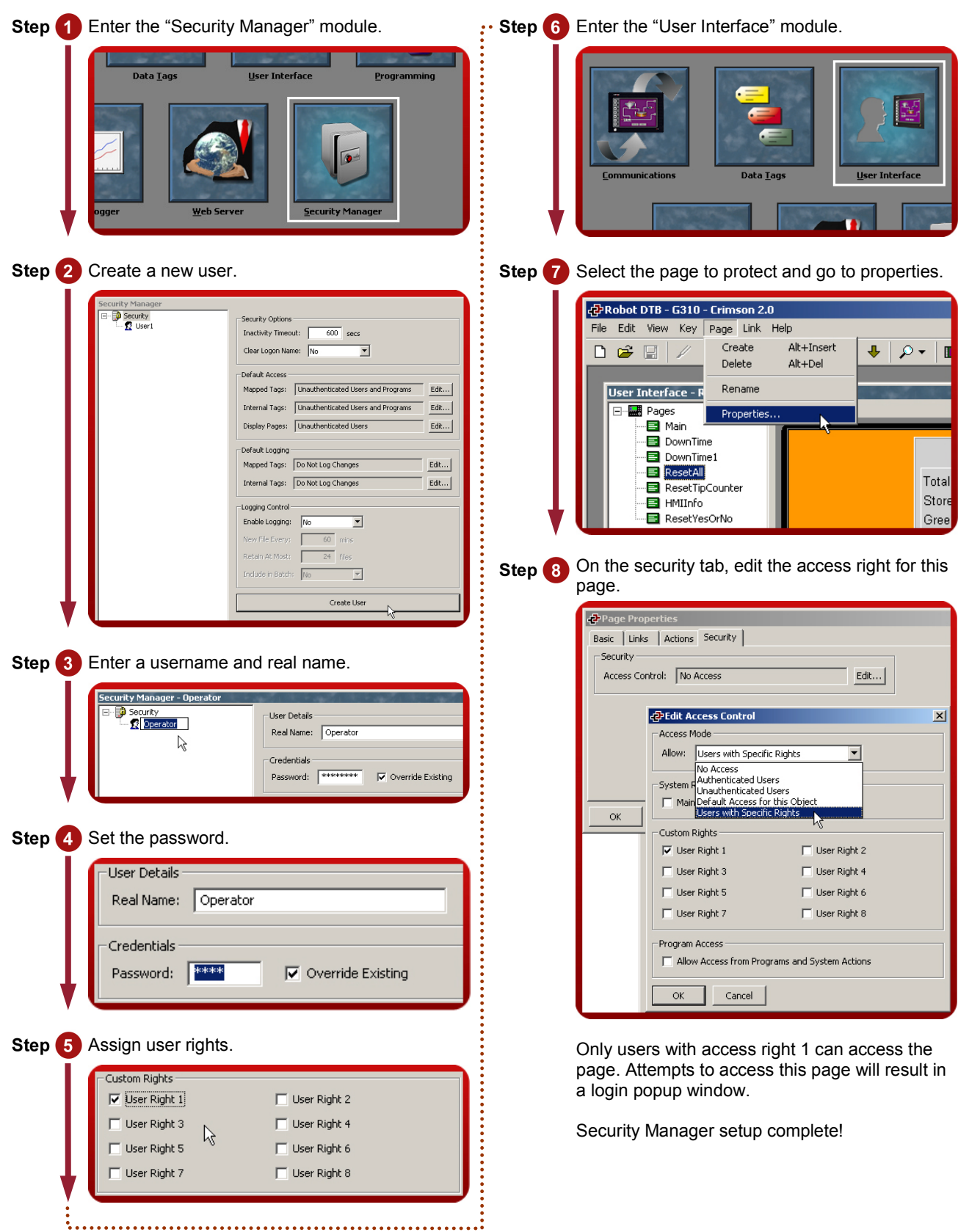

Reference: [http://www.redlion.net/g3features/G3 Feature - Security\\_Manager.html](http://www.redlion.net/G3features/G3%20Feature%20-%20Security_Manager.html) For more information on Crimson 2.0, refer to the manual

## <span id="page-42-0"></span>**NON VOLATILE MEMORY**

#### **DESCRIPTION**

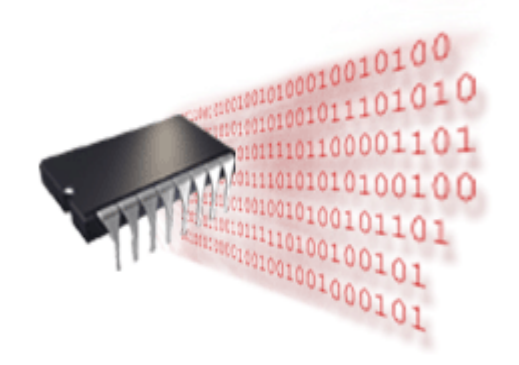

Using on-board flash, the G3 doesn't rely on a battery to maintain its database. No longer will your machine go down for the sake of a \$2.00 battery.

#### **BENEFITS**

- Save all your recipes and system variables on board.
- No extra memory necessary on the PLC.

#### **RETENTIVE TAGS CONFIGURATION IN 4 STEPS**

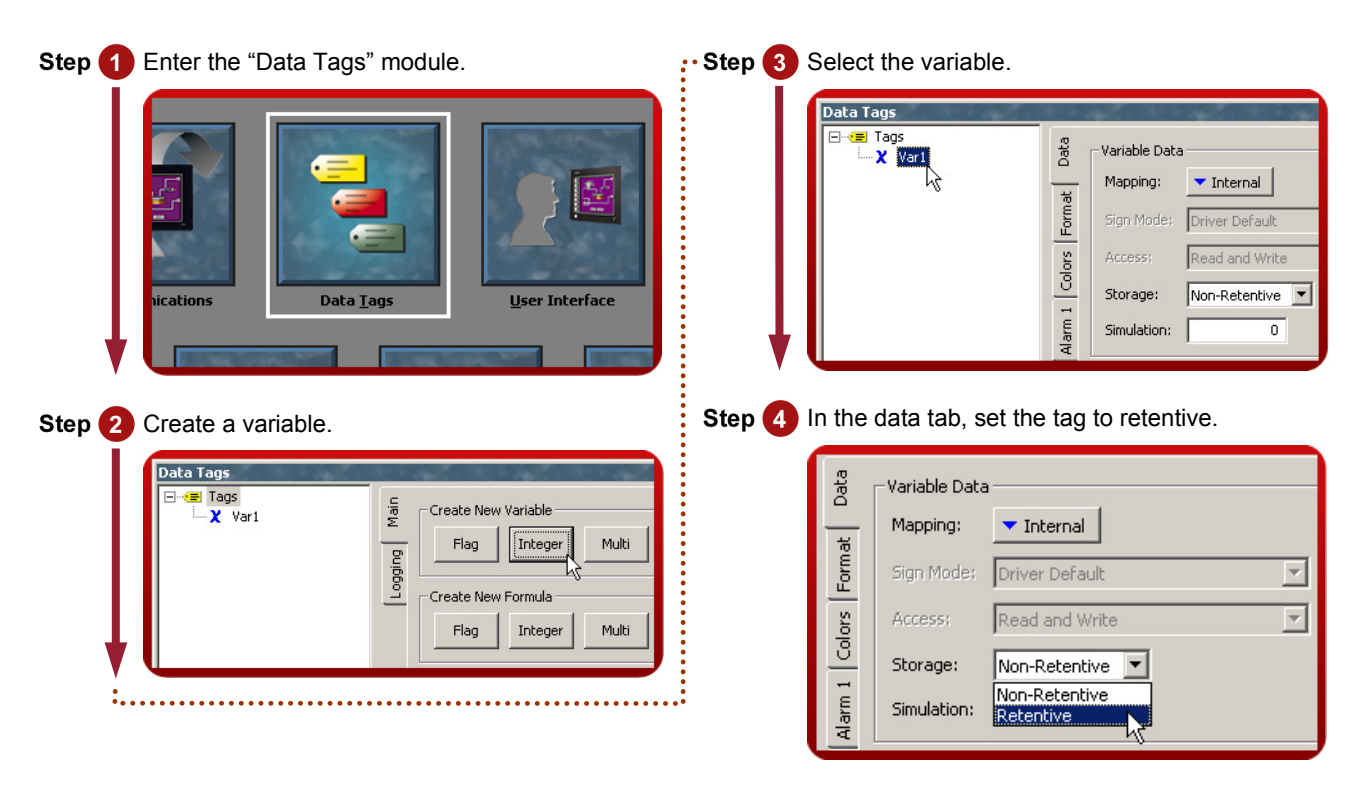

For efficiency, the G3 caches several minutes' worth of writes before committing to memory.

Retentive memory setup complete!

Reference: [http://www.redlion.net/G3features/G3 Feature - Flash\\_Memory.html](http://www.redlion.net/G3features/G3%20Feature%20-%20Flash_Memory.html) 

## <span id="page-44-0"></span>**USB CONNECTION**

#### **DESCRIPTION**

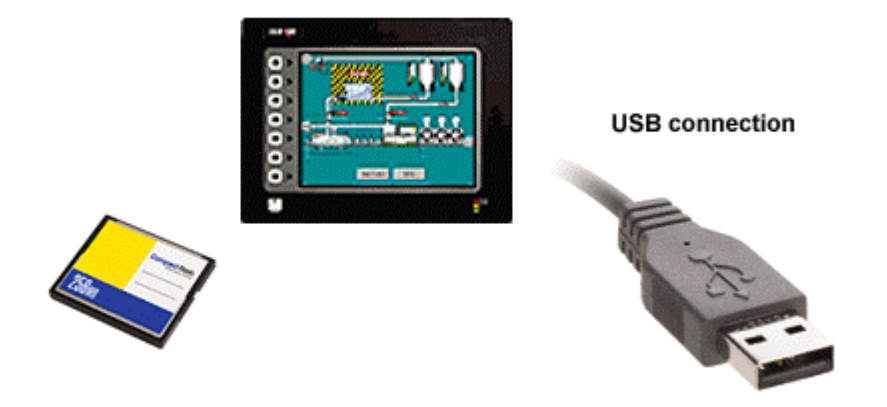

The USB programming port allows you to download even the largest databases at blistering speeds. Crimson 2.0 uses incremental download to ensure that only changes to the database are transferred. This means that changes can be made in seconds, thereby reducing your development time and simplifying the debugging process.

With the decline of serially equipped PCs, particularly laptops, you won't be forced to keep that old laptop around.

The USB port also offers access to the CompactFlash card mounted on the G3, which appears as an extra drive in Windows environments. This provides full access to the CompactFlash card.

#### **BENEFITS**

- Fast download allows easy testing when developing a database.
- No serial port necessary on your PC or Laptop.
- Standard cable for simple connection.

#### **DOWNLOAD AND EXTRACT**

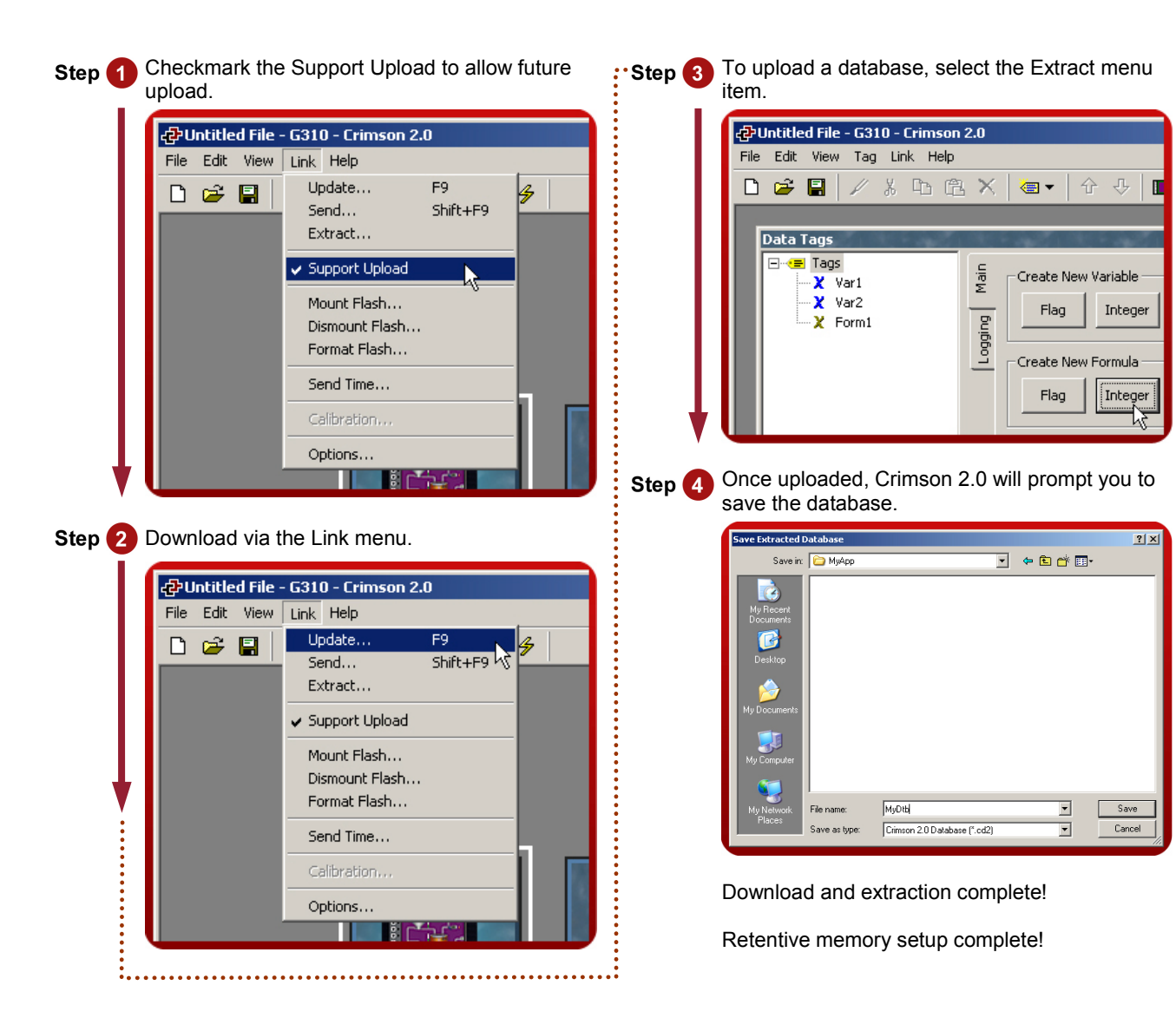

Reference: [http://www.redlion.net/G3features/G3 Feature - USB\\_Download.html](http://www.redlion.net/G3features/G3%20Feature%20-%20USB_Download.html)

## <span id="page-46-0"></span>**MATH AND FORMULAS**

#### **DESCRIPTION**

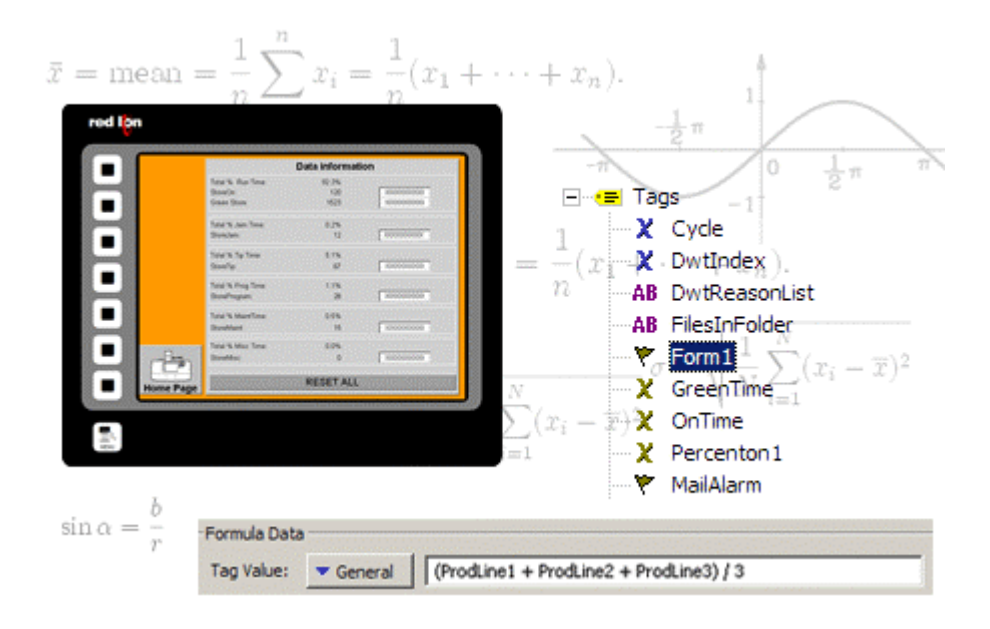

Using 32-bit floating-point math, you can calculate downtime efficiency, production rates, process measurements for statistical analysis and operational equipment effectiveness (OEE).

#### **BENEFITS**

- Manage your production by knowing its status.
- Easily calculate your system ratio, percentage and efficiency values.
- Control the G3 behavior from the HMI, making PLC programming easier.

#### **EXAMPLE**

A production manager is interested in the efficiency of his soldering robots. Each robot is linked to a G3 that logs the robot status and actions. Calculations are then possible to find total downtime, number of solder joints per minute, robot efficiency, percentages on efficient usage, etc. An email is sent to the manager at the end of each day for his review.

#### **CREATING AND USING FORMULAS IN 6 STEPS**

**Simple average calculation.** 

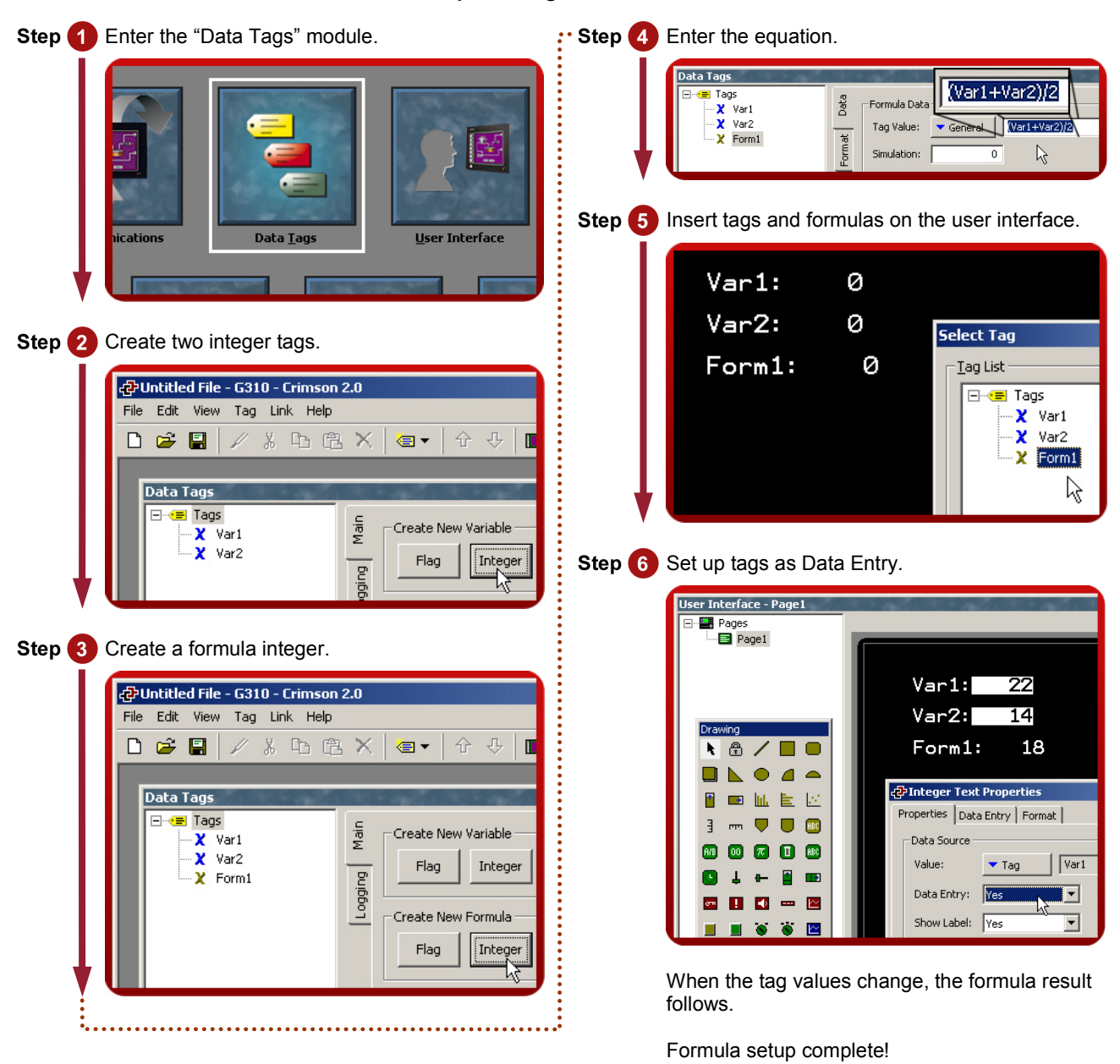

Reference: [http://www.redlion.net/g3features/G3 Feature - Math\\_and\\_Formula.html](http://www.redlion.net/G3features/G3%20Feature%20-%20Math_and_Formula.html)

## <span id="page-48-0"></span>**RECIPES AND ARRAYS**

#### **DESCRIPTION**

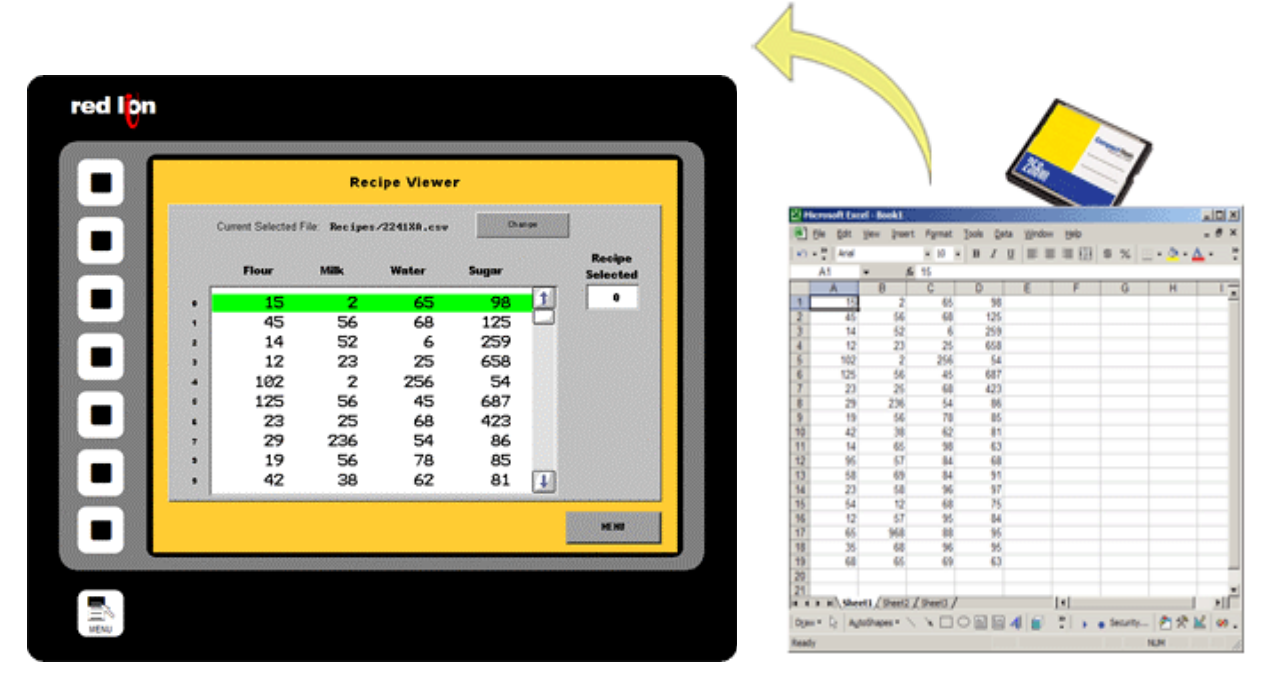

The G3's unique data handling capability provides all the necessary tools to manage recipes. You can load or download your process or batch-values to any of the communication devices linked to the HMI.

By storing the recipes to CompactFlash card, you can transfer your production data from one machine to another or from laboratory to production.

User programming is required to achieve recipe transfer with the CompactFlash card.

#### **BENEFITS**

- Handle your different production batches with simplicity by just loading the right recipes.
- No extra PLC memory or complex mapping to create everything is saved in the G3.
- Transfer recipes via CompactFlash card.

#### **EXAMPLE**

A plant specializing in plastic extrusion uses up to 2000 different profiles. Each profile has specifications in colors, shape, density and plastic type. Before each batch, all specs are loaded from the recipes by simply typing the part number. If a new plastic is created, the laboratory provides the specs on a CompactFlash card in a CSV file; so entering the new data is not even necessary.

#### **CREATING A SIMPLE RECIPE FUNCTION IN 10 STEPS**

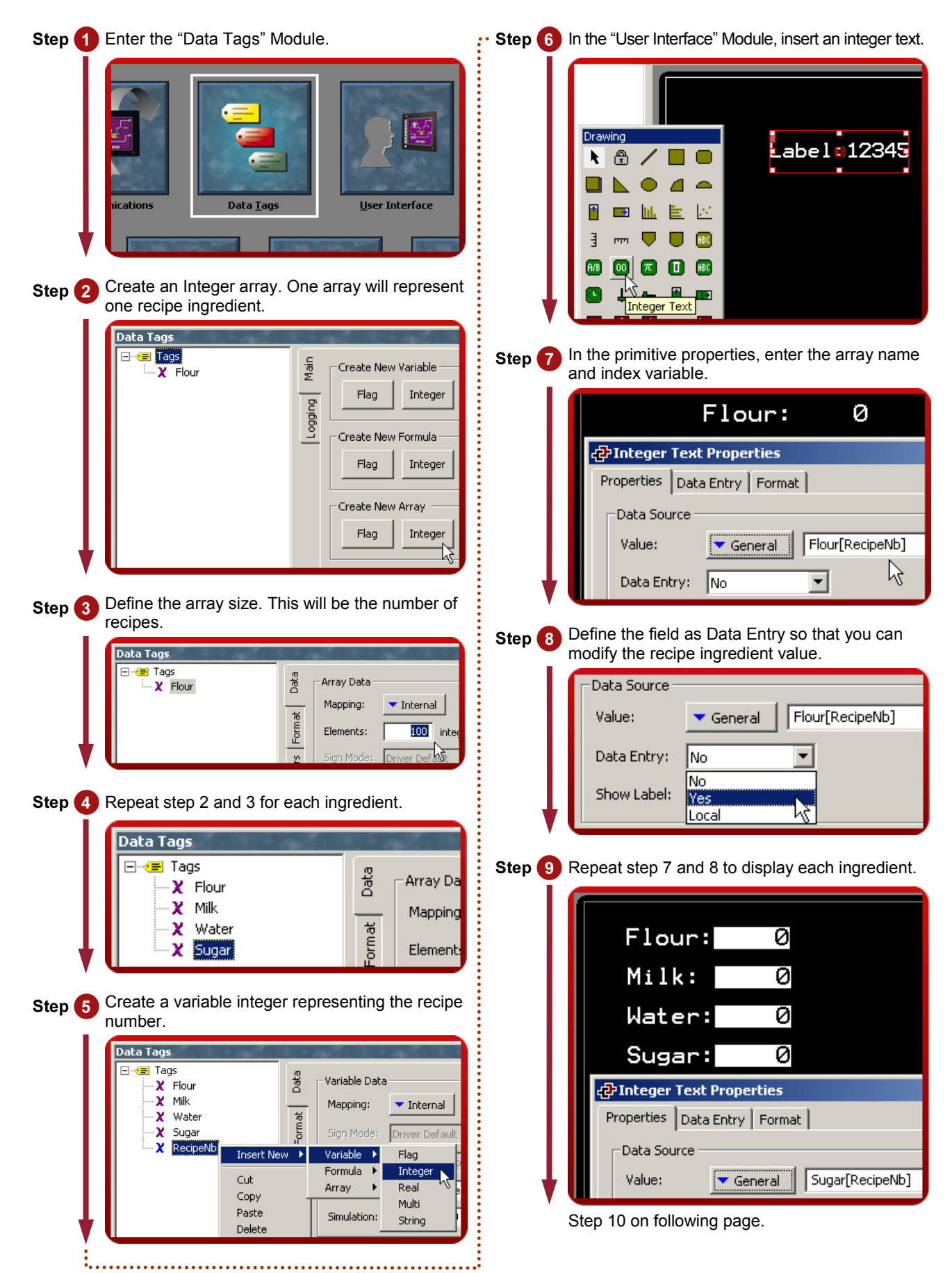

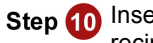

Step <sup>10</sup> Insert the tag RecipeNb so you can choose the recipe to display. Set the field as Data Entry.

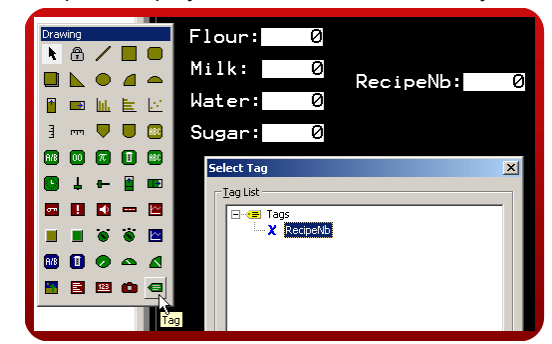

This example is now ready to use. Create recipes by changing values in the ingredients for a defined recipe number. Altering the recipe number will change the recipe being viewed.

Recipe setup complete!

Reference: [http://www.redlion.net/g3features/G3 Feature - Recipes\\_and\\_Arrays.html](http://www.redlion.net/G3features/G3%20Feature%20-%20Recipes_and_Arrays.html)

## <span id="page-52-0"></span>**BUILT IN COMPILER**

#### **DESCRIPTION**

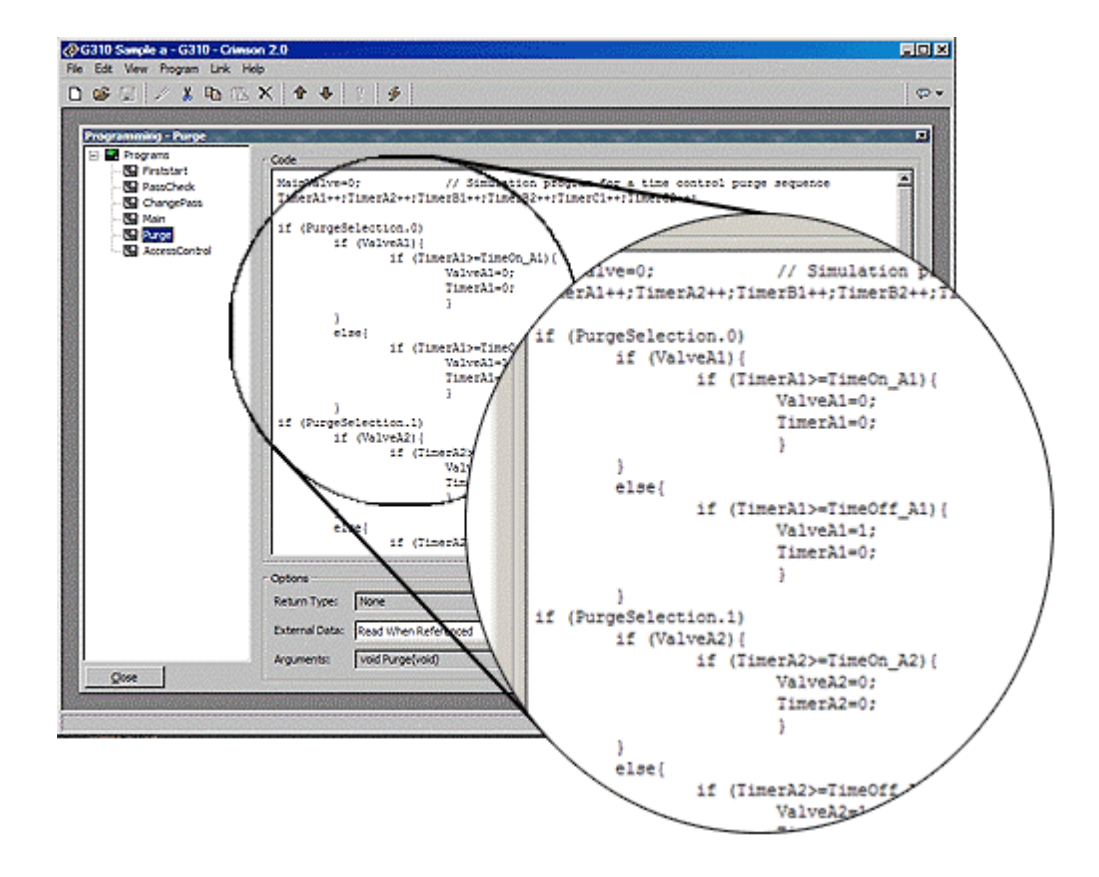

While we do our best to create the most powerful interface on the market, we can't always keep up with our customers' imaginations. We've thus included a powerful programming system to allow you to implement any additional functionality that your application may need. The C-like programming language features blistering performance, advanced math capability, and provides direct access to many of the G3's unique features, like the CompactFlash card and the multiple serial ports. You can even create TCP/IP connections to extract data from websites!

#### **BENEFITS**

• Allows customer to write custom routines specific to their application, e.g. advanced calculations and logical expressions.

#### **CREATING A SIMPLE PROGRAM IN 10 STEPS**

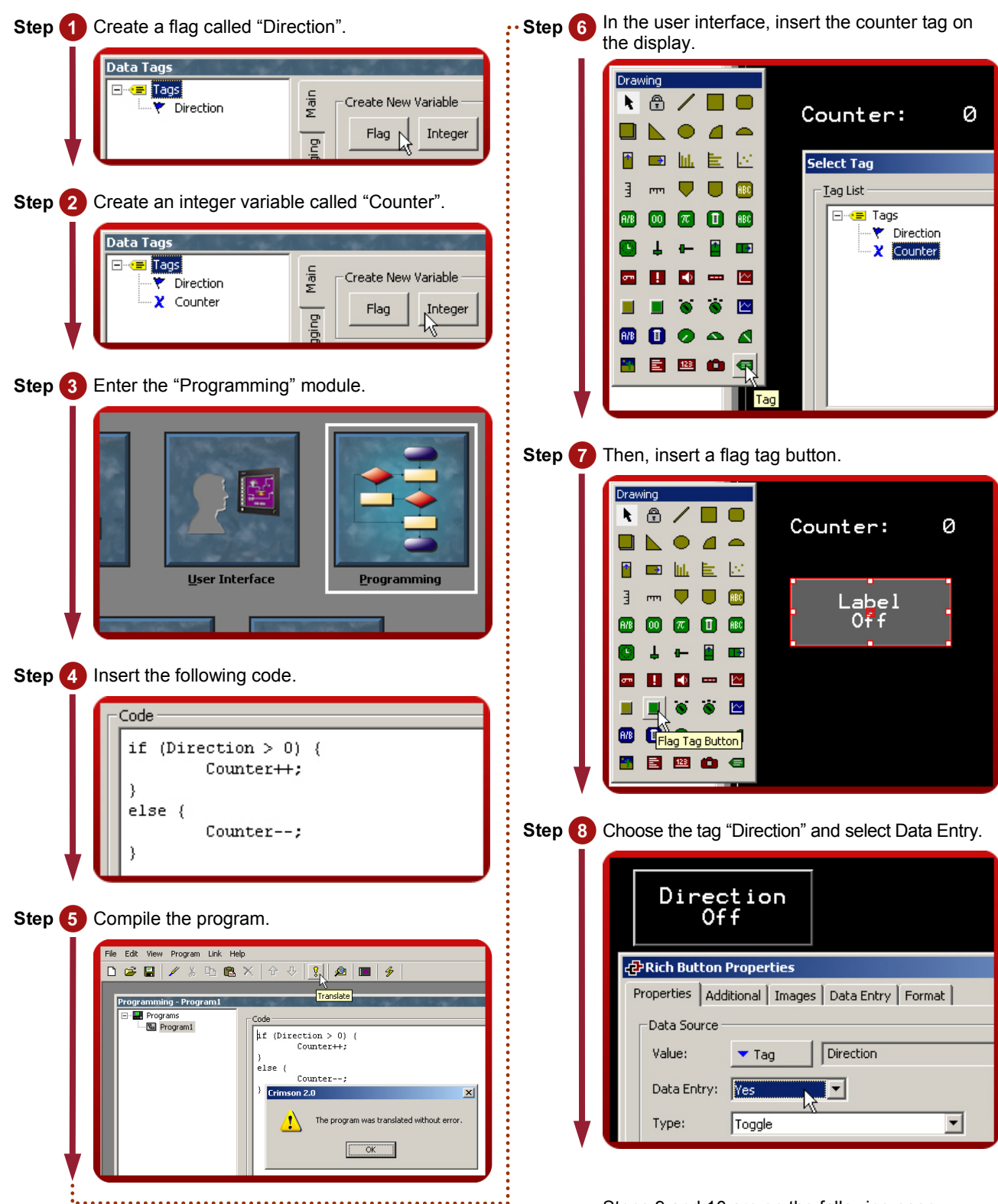

Steps 9 and 10 are on the following page.

Step 9 Create a button and label it "Run Program".

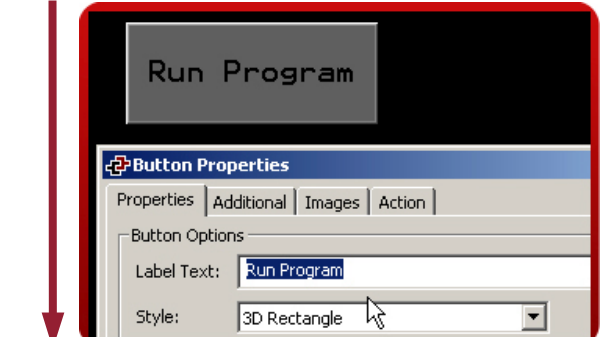

Step 10 In action, enter "Program1()". This will execute the program once.

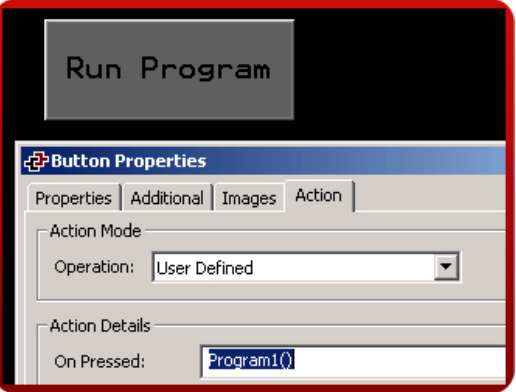

By changing the Direction flag value, the Counter will either increase or decrease when the program is executed.

Programming complete!

Reference: [http://www.redlion.net/g3features/G3 Feature - Programming.html](http://www.redlion.net/G3features/G3%20Feature%20-%20Programming.html)

## <span id="page-56-0"></span>**EVENT LOGGING**

#### **DESCRIPTION**

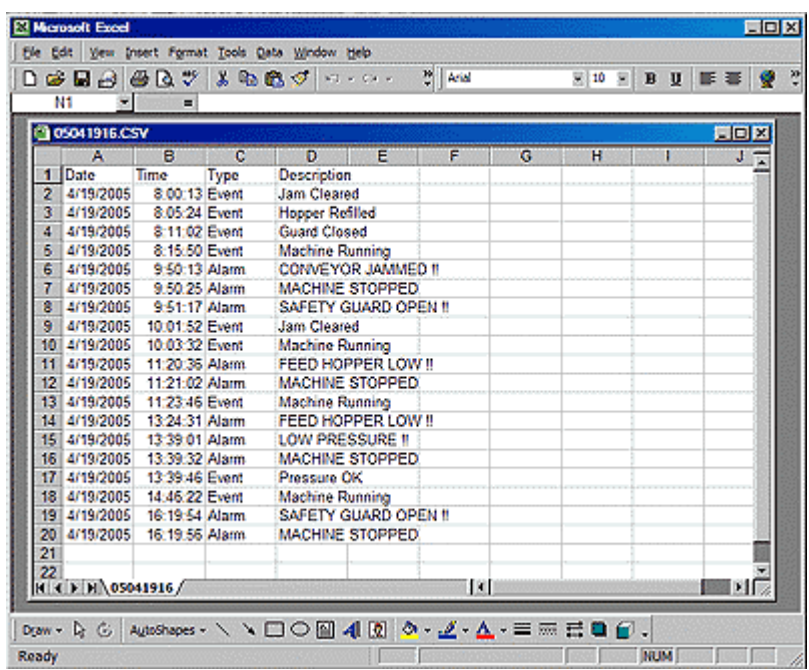

The G3's event logger allows you to track machine events, providing critical information for troubleshooting and process improvement.

#### **BENEFITS**

- Provides traceability for your system.
- History of your system helps maintenance to find the origin of problems.
- Built in event logger provides "IT-Ready" data in CSV file format.

#### **EXAMPLE**

By monitoring events on a linear production line, the origin of a break in a process can be found in seconds and fixed as quickly as possible so production can resume.

#### **EVENT LOGGING IN 7 STEPS**

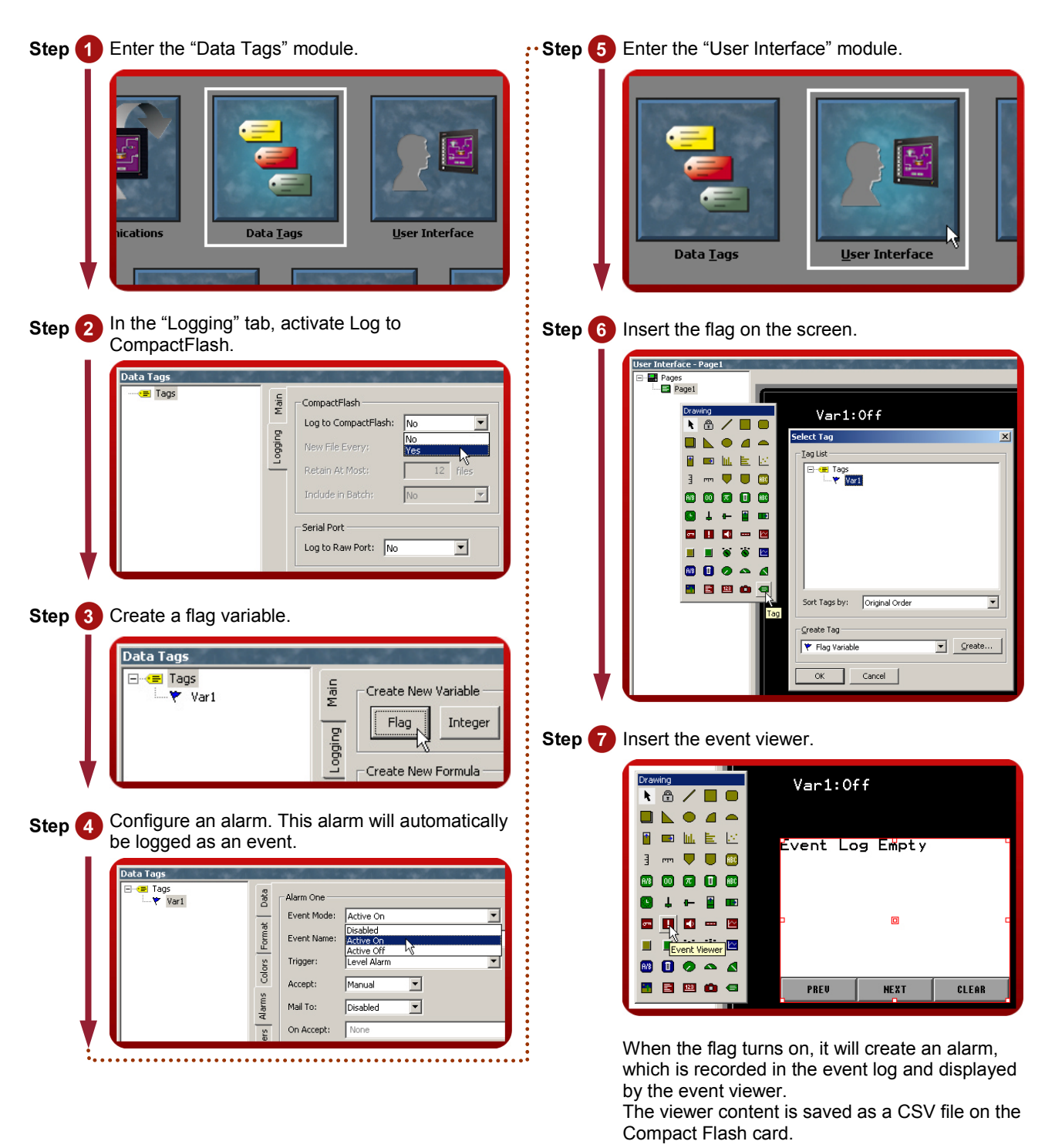

Event Logging complete!

Reference: [http://www.redlion.net/g3features/G3 Feature - Event\\_Logging.html](http://www.redlion.net/G3features/G3%20Feature%20-%20Event_Logging.html)

## <span id="page-58-0"></span>**SECURITY LOGGING**

#### **DESCRIPTION**

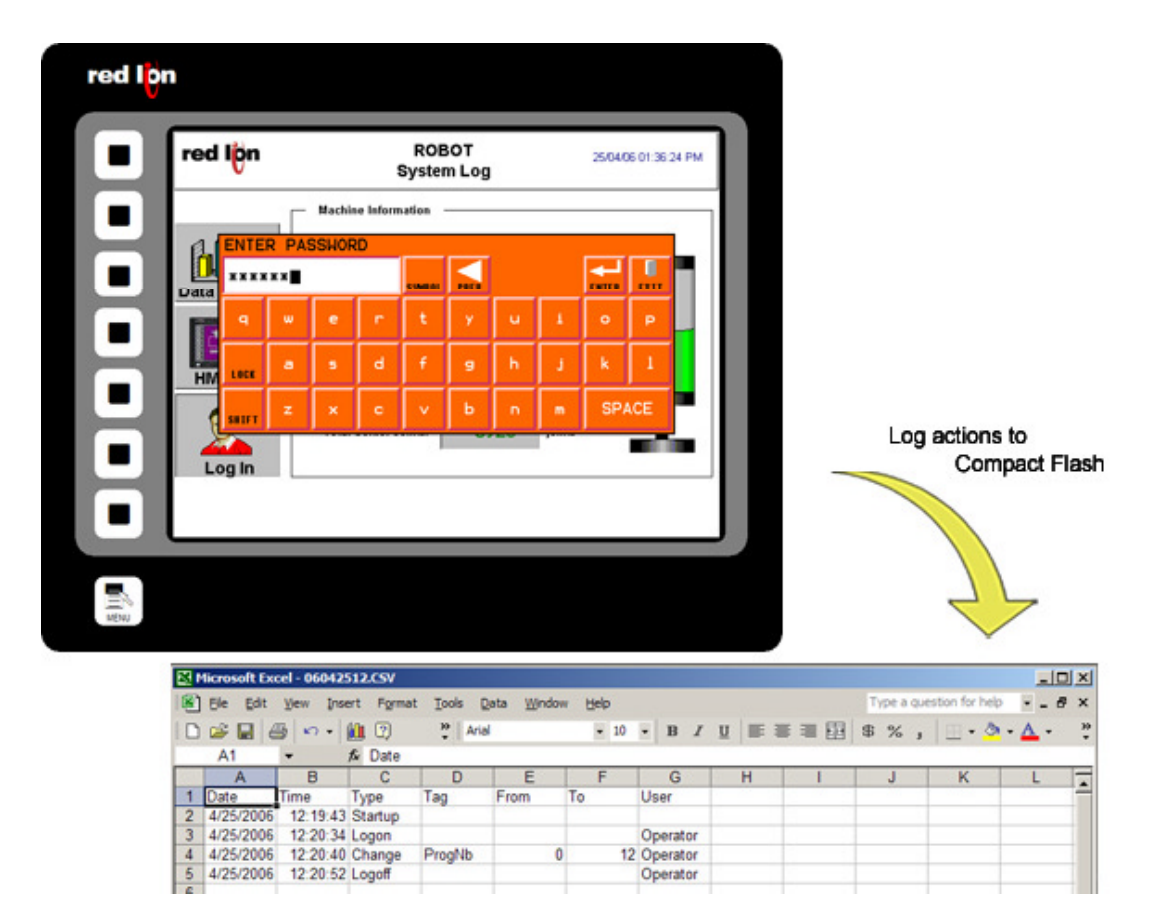

The Security Manager provides multi-user, multilevel password protection. The advanced security logger tracks operator actions as well as any data changes for later review.

#### **BENEFITS**

- Protect your machine from unauthorized operators and manage users and rights easily.
- Log all user actions for production follow up.
- Get the history of all your parameter modifications for faultfinding and maintenance.

#### **EXAMPLE**

An OEM specializing in sterilization equipment provides his customer with multi-user password protection for his autoclaves system. Production error due to operator failure can be found with the security logger. This allows management to review operator access when quality issues arise.

#### **SECURE PAGE ACCESS IN 8 STEPS**

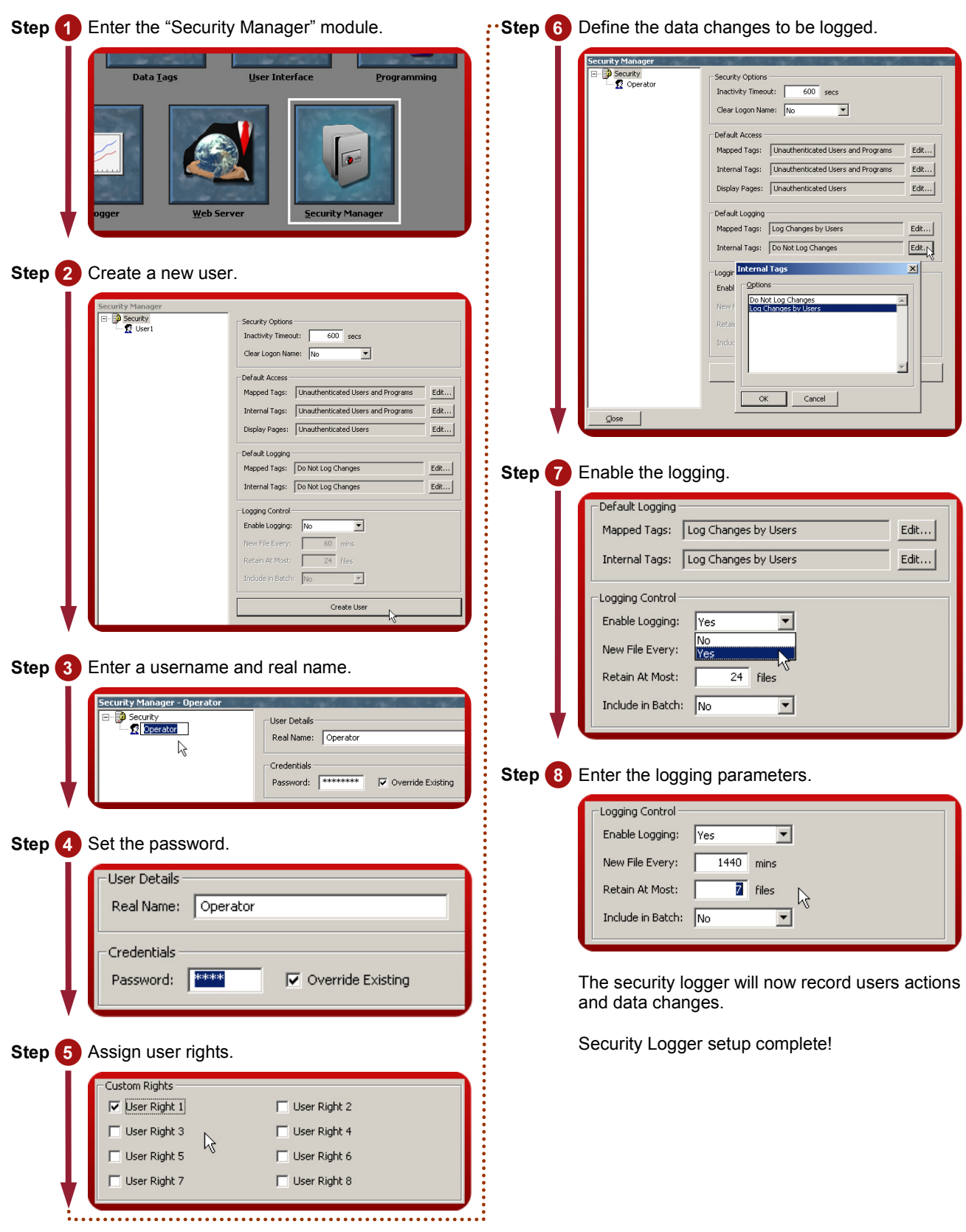

Reference: [http://www.redlion.net/g3features/G3 Feature - Security\\_Logging.html](http://www.redlion.net/G3features/G3%20Feature%20-%20Security_Logging.html)  For more information on Crimson 2.0, refer to the manual

## <span id="page-60-0"></span>**COMPACTFLASH CARD ACCESS**

#### **DESCRIPTION**

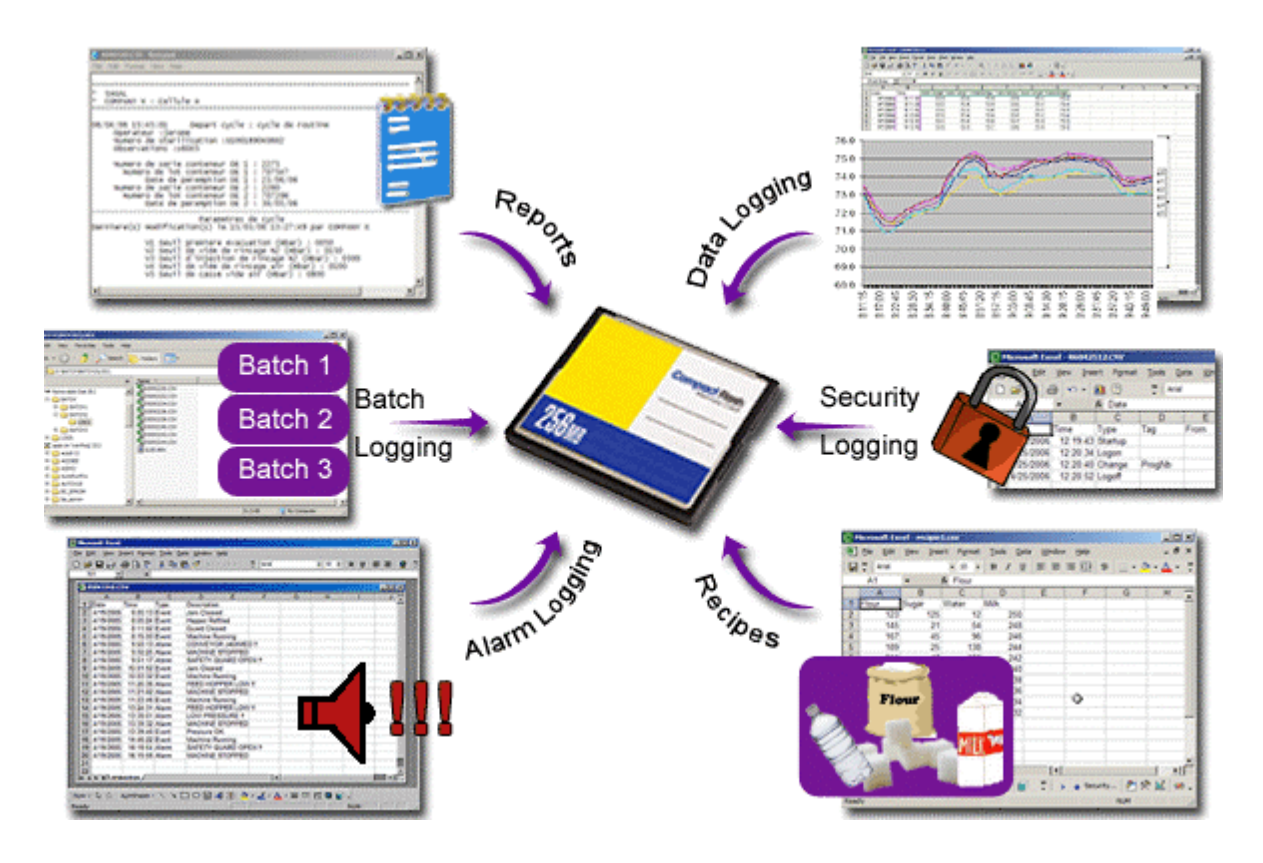

Not only does the CompactFlash interface provide expandable storage for data and event logging, it also provides a means to load the panel's database without a PC. Through use of the User Programs portion of Crimson 2.0, users can create custom recipe and reporting structures.

#### **BENEFITS**

- Use the memory card as a drive on your G3 and save any and all process data.
- Easily accessible using USB connection or FTP synchronization.
- Provide virtually unlimited memory for your reports, recipes, data, events and security logs.
- OEMs can send updates to their customers on CF card, allowing the customer to quickly change their program without a PC.

#### **EXAMPLE**

A production manager in a bakery can access packaging line summary reports on his server for production numbers and shipping results. The reports are generated by G3s that synchronize with the server on a regular basis.

#### **USING C2 COMPACTFLASH TOOLS**

#### **Mounting the CompactFlash Card**

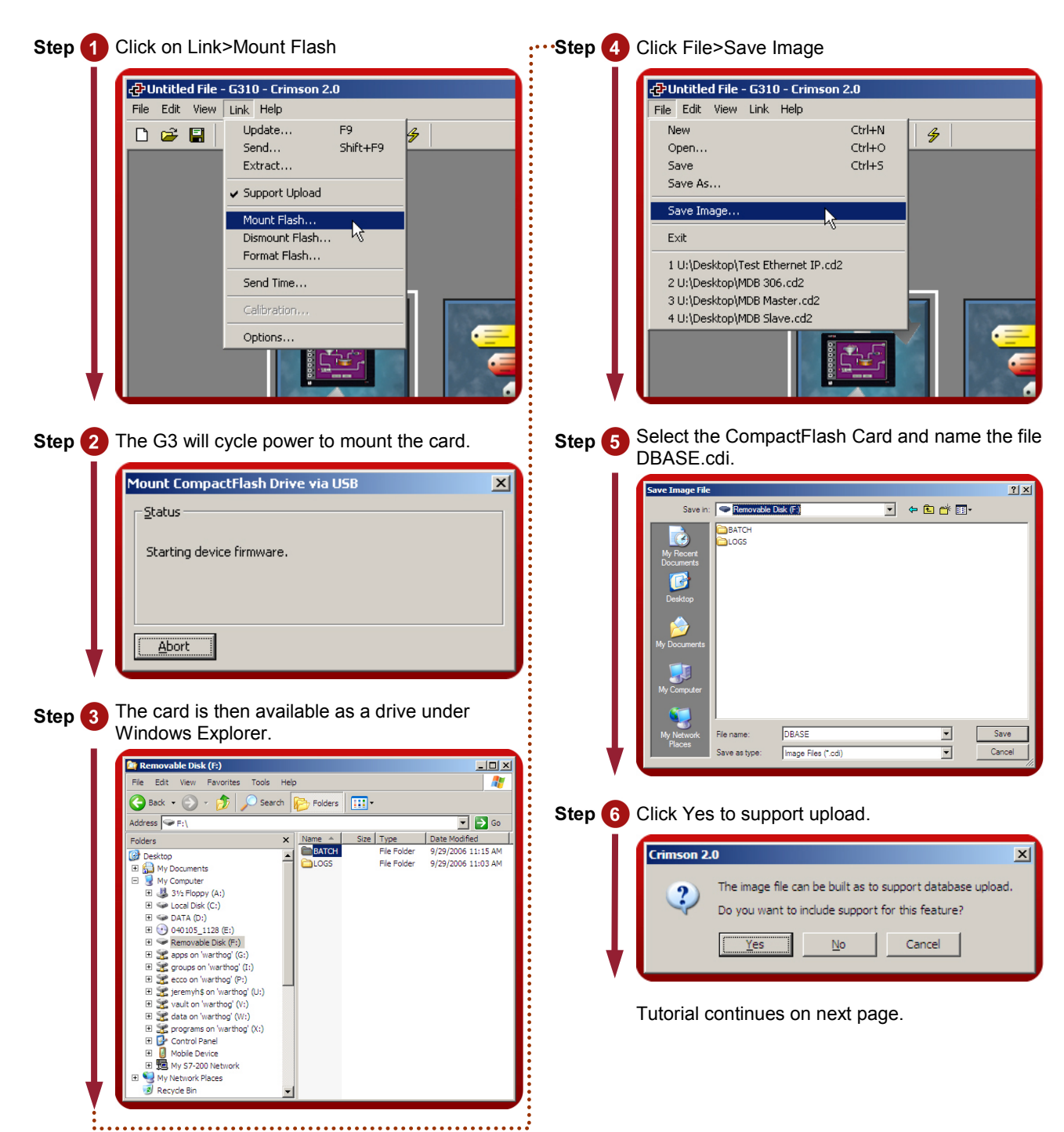

**Saving an image on the card**

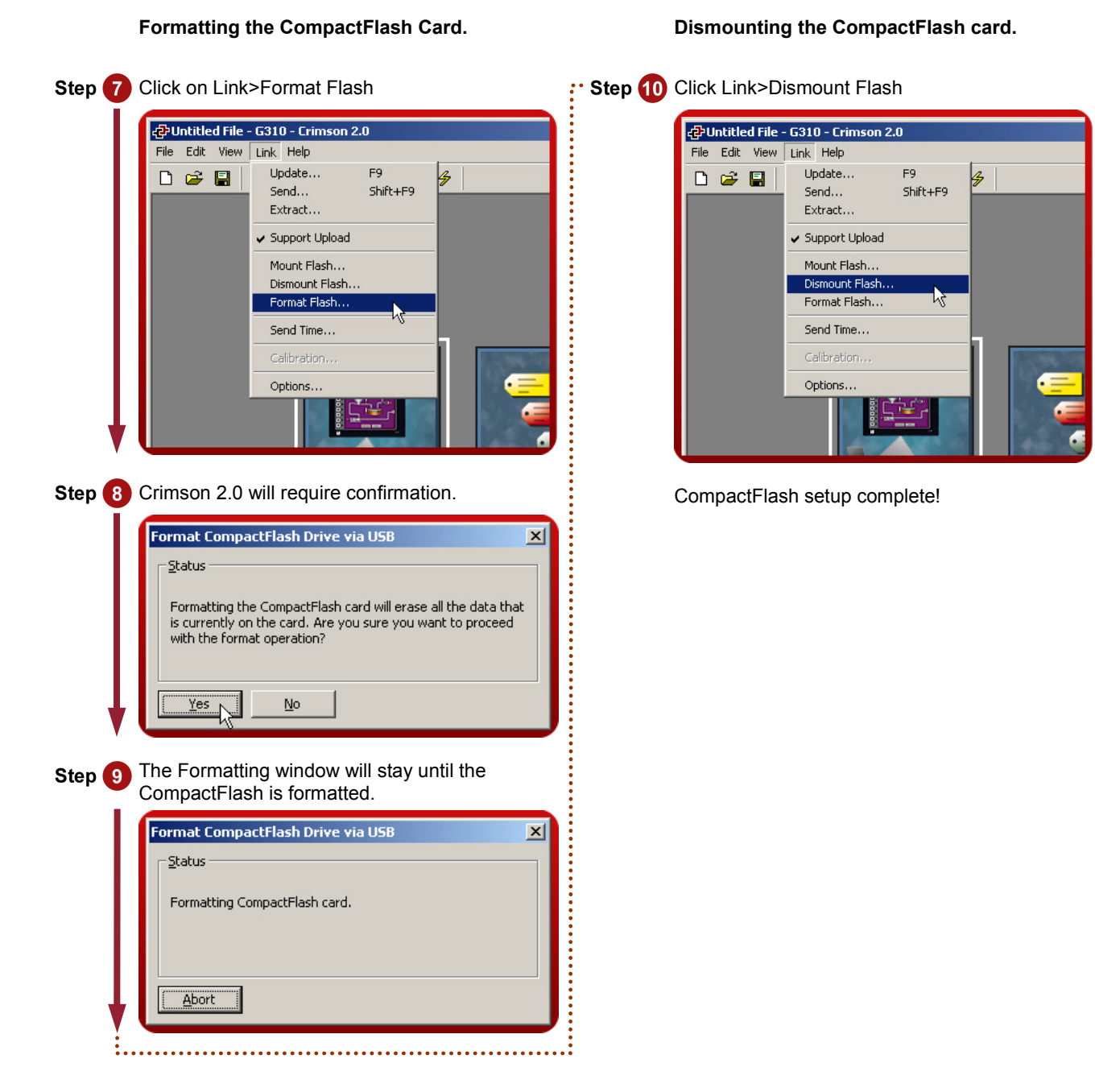

Reference: [http://www.redlion.net/g3features/G3 Feature - Compact\\_Flash.html](http://www.redlion.net/G3features/G3%20Feature%20-%20Compact_Flash.html)

## <span id="page-64-0"></span>**EMULATOR**

#### **DESCRIPTION**

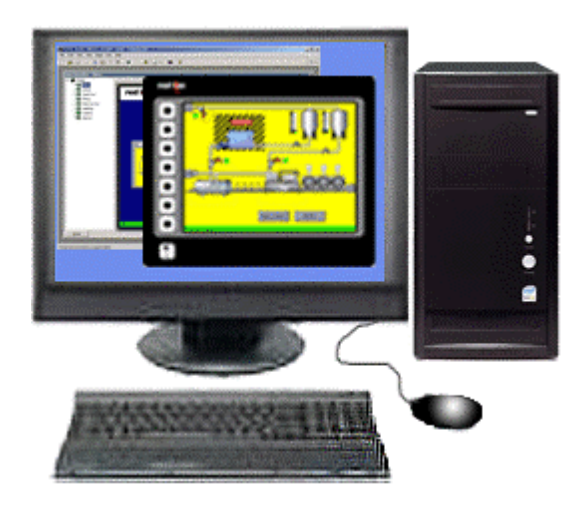

The Emulator provides a unique facility to design and test your application. This not only allows you to test the user interface portion of your G3 HMI configuration; it also allows you to test data logging and even the web server!

#### **BENEFITS**

- Test your database directly on computer, no hardware required.
- View the web server and log files to preview data available for your customer.
- Simplify database development and save time by testing your program enhancement straight away.

#### **EXAMPLE**

A special purpose machine manufacturer develops a new database for each new project. The emulator gives him the opportunity to review and test his database design before hardware delivery, saving time when performing on-site commissioning.

#### **SETTING UP THE EMULATOR**

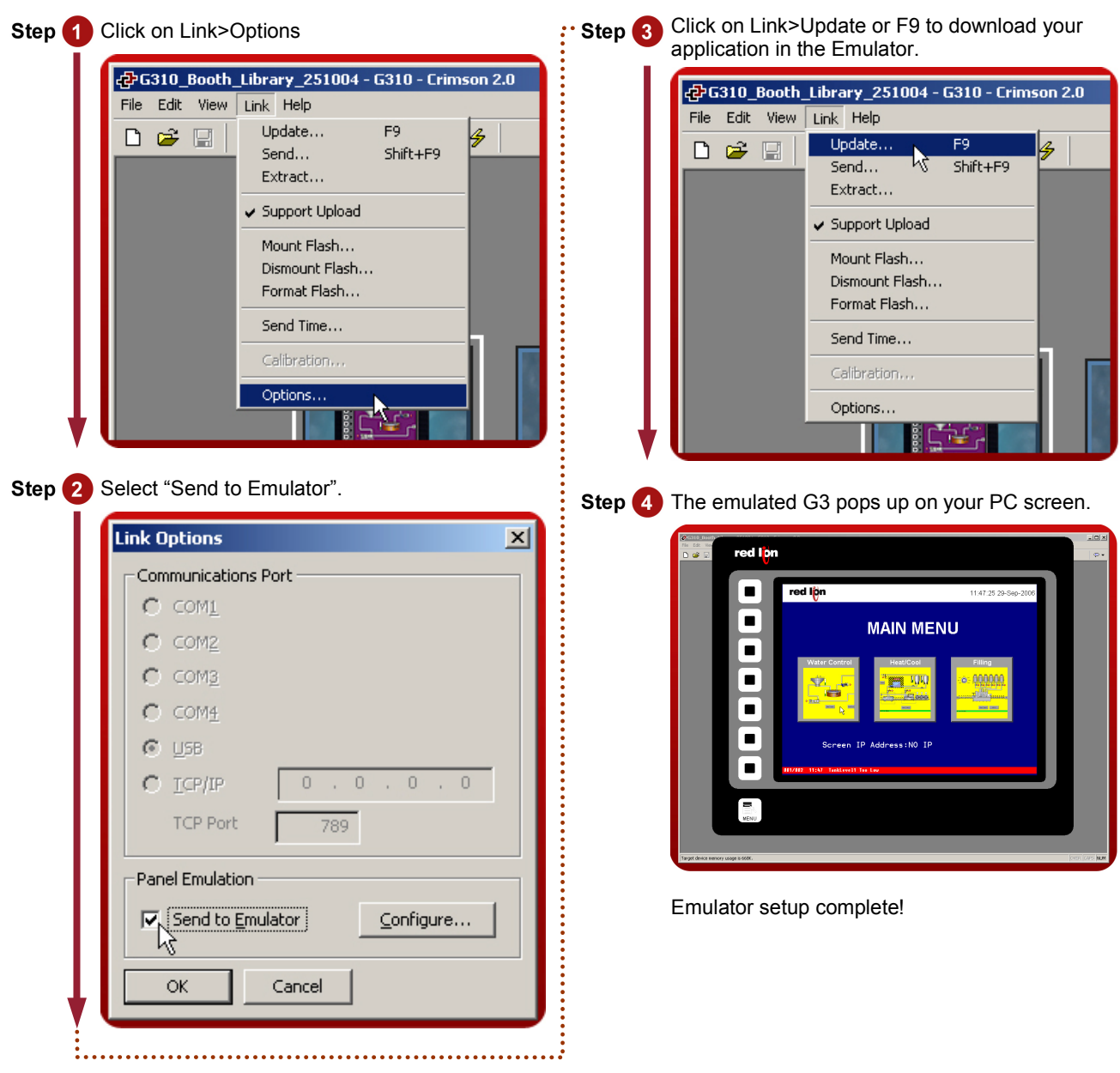

Reference: [http://www.redlion.net/g3features/G3 Feature - Emulator.html](http://www.redlion.net/G3features/G3%20Feature%20-%20Emulator.html)

## <span id="page-66-0"></span>**BANNER VISION SENSOR**

#### **DESCRIPTION**

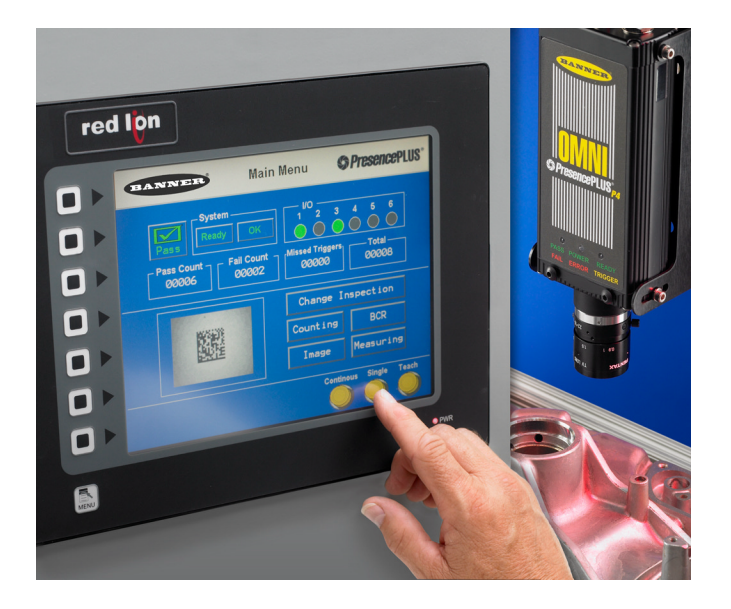

View the PresencePLUS sensor image directly on the HMI display. Control your products and easily manipulate your production by loading and saving camera inspection files from the G3's CompactFlash card. The driver also allows parameter reading and writing from the camera for status, count and programming.

#### **BENEFITS**

- Provides an easy way to set up the vision sensor and change inspection files.
- View and control the image directly from the G3 display.

#### **EXAMPLE**

A car equipment manufacturer controls parts quality and validity by reading a 2D barcode present on the side of each part. Changing the production batch is simply done via the touch screen and new barcodes can be added later using the teach functionality.

#### **VISUALIZING THE IMAGE IN JUST 7 STEPS**

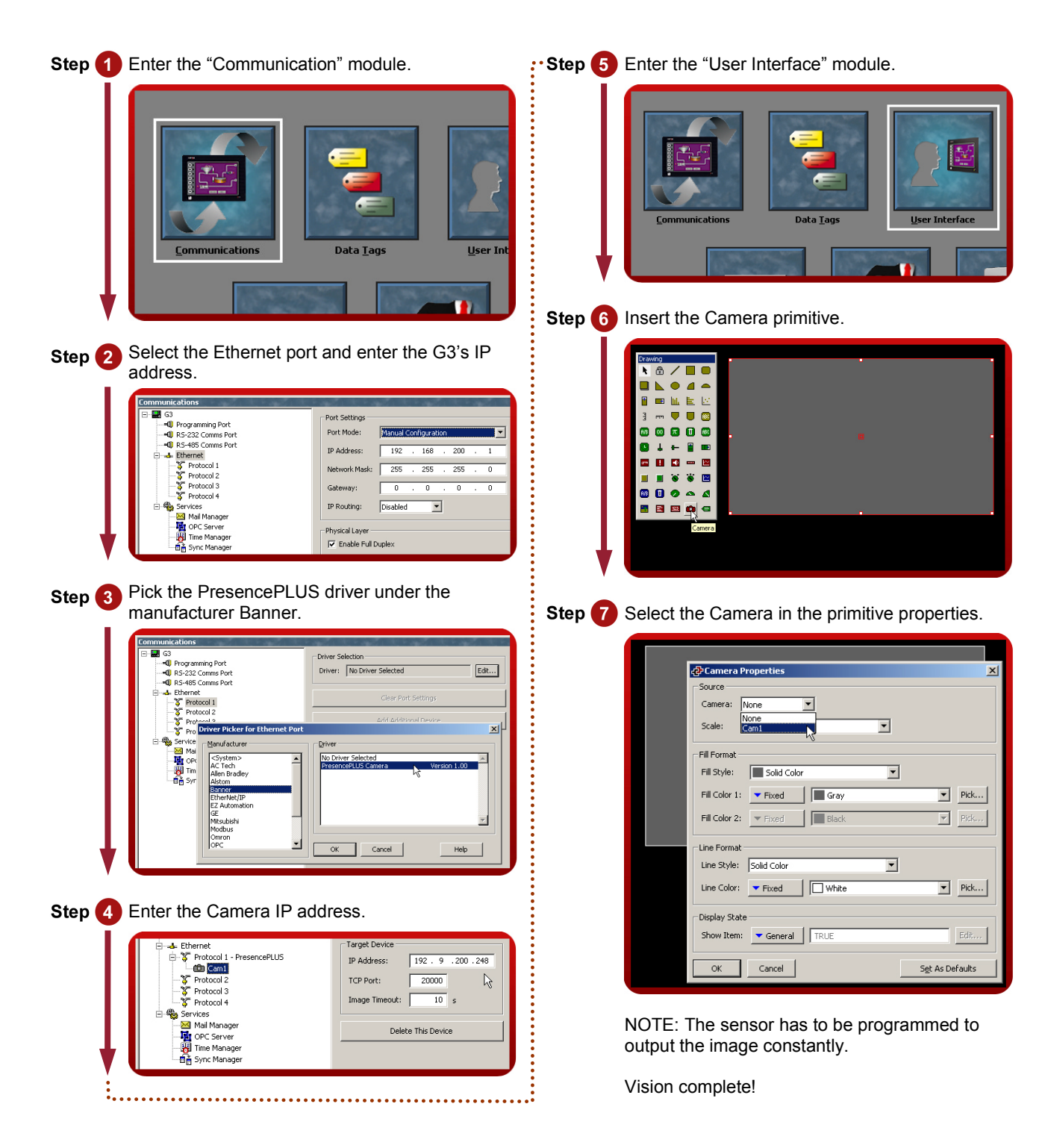

Reference: [http://www.redlion.net/g3features/G3 Feature - Vision Sensor.html](http://www.redlion.net/G3features/G3%20Feature%20-%20Vision%20Sensor.html)